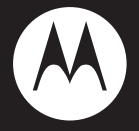

# **MOTO ME525**

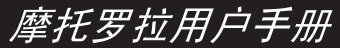

设备型号: ME525

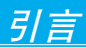

#### **欢迎您成为摩托罗拉大家庭的一员**

恭喜您成为摩托罗拉移动电话的用户!

我们非常高兴您选择了本款ME525触摸屏移动电 话。新颖的外形设计,炫酷的操作界面,独特的 三防设计及500万像素的摄像头,会让您拥有全 新的用户体验!

注: ME525类似一台电脑,许多功能都需要访问 互联网并由此产生一定数据流量的费用,如 软件更新、GPS星历更新、天气预报、电子 邮件、您安装的聊天软件或者免费软件中的 在线广告等。因此,建议您开始使用本手机 前向运营商申请一款数据流量套餐(按时长 计费的数据套餐可能会产生高额费用)。在 互联网上存在一些垃圾信息,会导致手机经 常性地被唤醒从而影响到电池待机时间。因 此请您在不需要使用数据业务时,通过手机 设置或者小部件禁止数据网络,避免不必要 的流量费用的同时也延长了手机待机时间。

本手册系统地介绍了该款手机的多种功能、使用技 巧和注意事项,请在使用手机前仔细阅读本手册。

#### 摩托罗拉全质量服务网页:

http://www.motorola.com.cn/service 服务电话:

400-810-5050,(021)38784655 服务时间:

周一至周日,早9:00一晚20:00

热线传真:(010)65668800

若您有意订购摩托罗拉原装配件或手机,请访 问www.motostore.com.cn,或致电销售热线: 4006-123456。

本款手机某些功能的使用取决于您的网络服务供 应商的网络设置及性能。另外,由于网络服务供 应商的不同,手机的某些功能可能无法使用,或 者是网络服务供应商限制此项功能的使用。关于 手机的功能及功能的可用性,请向您的网络服务 供应商咨询。摩托罗拉保留对本手册更正或更改 其中信息及说明的权利,恕不另行通知且不承担 任何责任。

警告:未经摩托罗拉许可,对手机所作的任何变更 或改动,将会导致用户无法使用该设备。

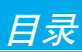

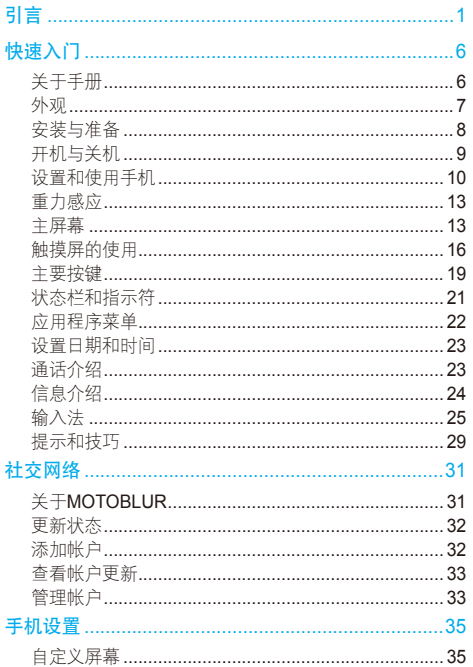

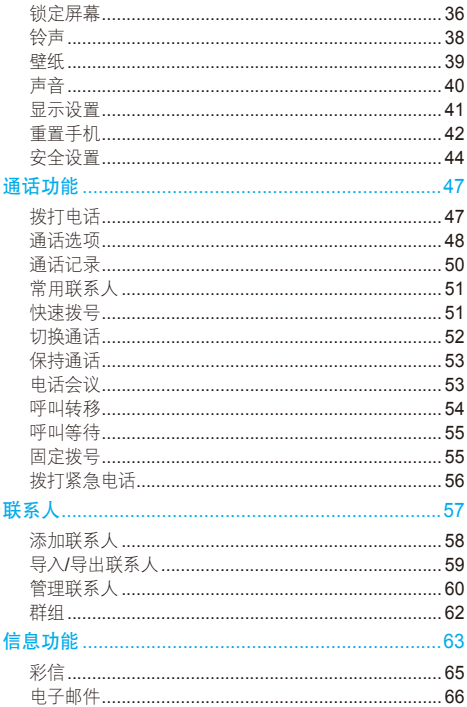

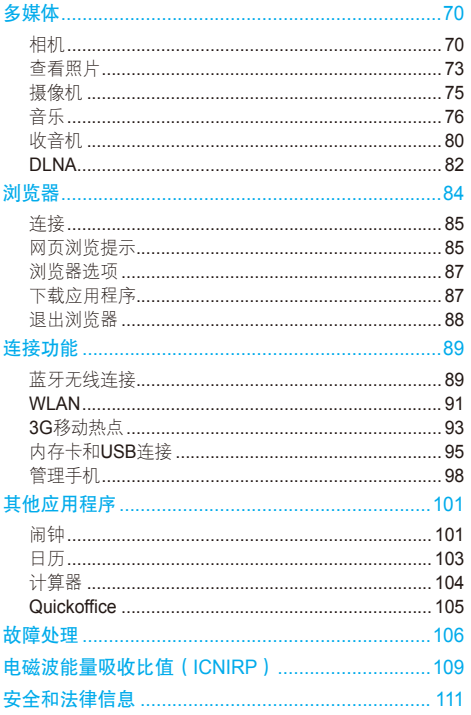

 $\overline{5}$ 

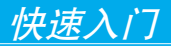

#### 警告:首次安装手机、为手机充电,或使用手机 前,请阅读手册中的安全和法律信息。

### 关于手册

#### 本手册向您介绍本款手机的基本功能。

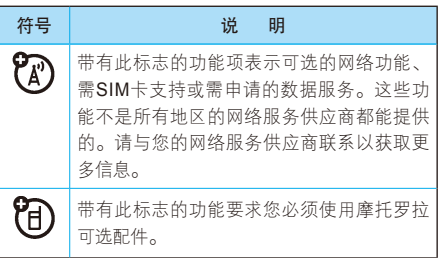

6快速入门

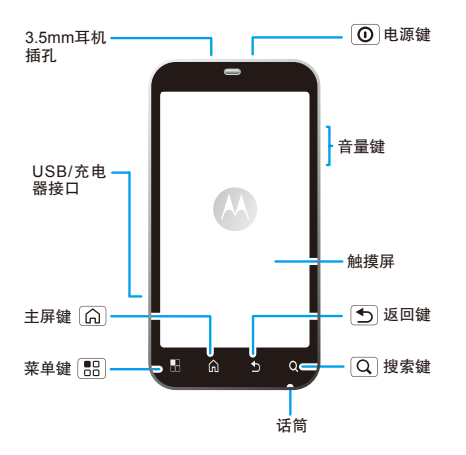

- 注:● 为了保护您的手机,请确保电池后盖和 其他连接接口防护盖总是处于闭合且安 全的状态。
	- 这是手机的标准外观结构,仅供参考,可 能与您的手机有所不同。

快速入门

- 手机软件不断更新, 木手册可能未涵盖所 有功能的说明,请以实际为准,手册内容 仅供参考。最新更新信息请登录摩托罗拉 公司官方网站查阅最新版手册,http://www. motorola.com.cn/service/product.asp。
- 本手机可以提供在线升级服务,方便您随 时拥有最新手机软件版本。在线升级不会 对个人信息和数据造成影响,建议您升级 前先将联系人和信息备份到 SD 卡中。该 服务可能会产生数据流量和费用,且休资 费请咨询网络服务供应商。

### 安装与准备

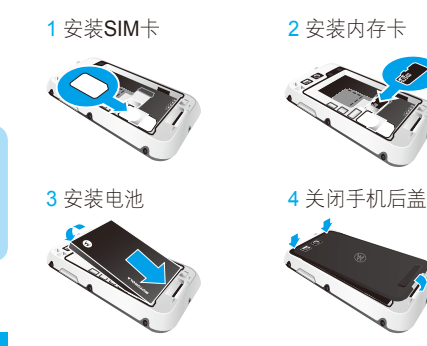

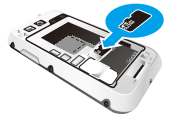

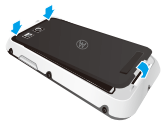

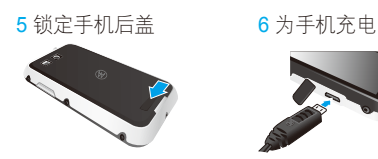

注:为防止手机进水,请锁定手机后盖。 提示:

- 内存卡:请在使用前安装内存卡,否则会 影响相机、摄像等功能的使用。在移除内 存卡前,请先确认内存卡已与手机断开连接。按 > 设置 > SD卡和手机内存 > 卸下SD卡。
- 电池:关于电池的使用方法和安全信息,请参 阅安全和法律信息。

开机与关机

提示:手机初始化需要一定时间,请耐心等待。 打开手机

按住电源键 回 (手机顶部)可打开手机。

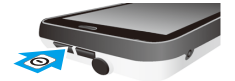

如 果 您 已 将 手 机 配 置 为 需 要 输 入 个 人 识 别 码

(PIN), 那么开机时还会提示您输入SIM卡PIN码。

注:如果连续三次错误输入PIN码,系统会锁定 SIM卡,您将无法使用手机。如果发生此情 况,请联系您的网络服务供应商以获取PUK (PIN解锁码)进行解锁。

#### 关闭手机

- 1 按住电源键 回, 直至系统打开菜单。
- 2 在菜单上,占接关机。

#### 设置和使用手机

初次使用手机时,您可以创建或登录一个 MOTOBLUR帐户,随时获取帐户的联系 人、电子邮件以及状态信息等。

注册过程十分安全,完成注册仅需要几分钟:

1 打开手机。

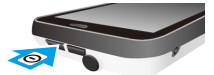

- 2 选择语言后点按**开始,**然后设置时间、日期及 其格式,占按下一步。
- 3 注册或登录MOTOBLUR帐户。

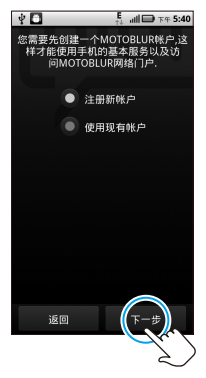

#### 提示: 在 选 择 语 言 屏 幕 或 注 册 以 及 登 录 MOTOBLUR帐户讨程中, 按 BR > 跳 过设置可跳过创建或登录MOTOBLUR 帐户过程。

如果您还未创建MOTOBLUR帐户,则需 要先进行注册。根据屏幕提示,逐步输入 您的姓名、现有的一个电子邮件地址以及 MOTOBLUR帐户密码,确认MOTOBLUR帐 户信息后完成帐户创建。

4 点按下一步, 将您的帐户添加到MOTOBLUR。

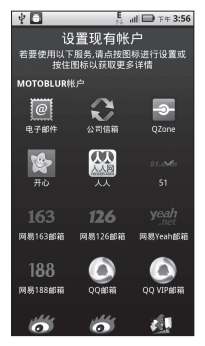

提示:手机屏幕图标可能与您的手机有所不 同,请以实际为准。

点按所需帐户类型,输入需添加帐户的电子邮 件地址或帐号及密码,然后点按下一步,再点 按完成。添加完成后,点按完成添加帐户。

- 5 根据屏幕提示,完成相关设置。设置完成后, 点按完成。
- 注: 本手机支持数据密集型应用程序和服务。建 议您根据个人需要定制数据流量套餐。如需 了解详情请联系您的服务供应商。
- 提示· 本手册在注册或登录MOTOBI UR帐户的前 提下对手机的一些基本功能进行介绍。

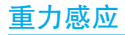

当您在进行某些操作时,旋转手机可自动改变显 示方向。

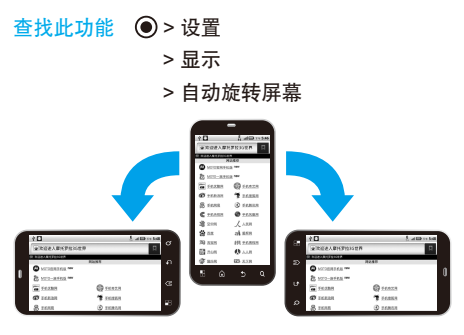

注:该手机具有重力感应功能,但只限于某些特 定操作,具体请以手机实际为准。

### 主屏幕

您可以从主屏幕开始了解手机的所有功能,可以 使用不同的壁纸自定义主屏幕,还可根据需要将 应用程序添加到主屏幕。

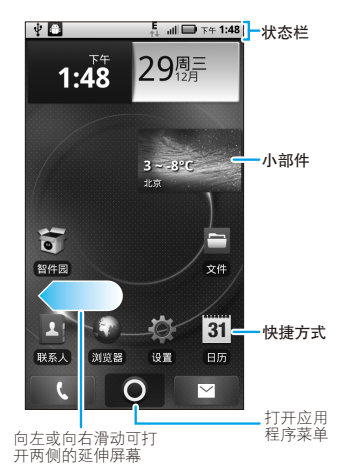

注: 您的手机主屏幕可能有所不同, 请以实际为准。 屏幕顶部的状态栏中会显示时间、手机状态信息 和您所收到通知的图标。您可以在屏幕底部点按 打开应用程序菜单,查看所有已安装的应用 程序。

#### 唤醒手机

当手机闲置一段时间后,屏幕会自动黑屏并进入 锁定状态,以节省电池电量。

14<br>14  $14$ 

- 1 按 1 键激活屏幕。
- $2$  向右拖动解锁图标 $\bigcirc$ ,解除屏幕锁定。

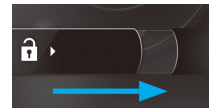

如果您设置了屏幕解锁图案、PIN或密码,并将 安全锁定计时器设置为显示屏关闭时, 则必须绘 制相应的解锁图案或输入密码才能解除锁定。

#### 查看主屏幕其他部分

按主屏幕,向左或向右滑动手指。

主屏幕两侧各有几个延伸屏幕,可供您放置文件 夹、快捷方式、窗口小部件等其他项。

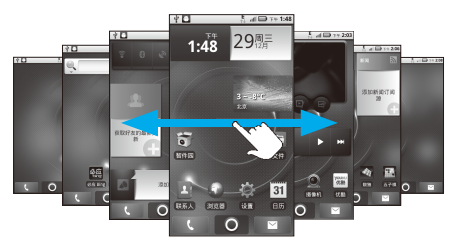

● 点按应用程序、小部件或快捷方式图标,可打 开相应的应用程序或小部件。

 $15$ 

● 部分小様の主義の主義のことを持っています。 おうしゃ おおし まいしょう うちょう まんじょう まんじょう まんじょう まんじょう しょうしょう 部件):点按住一个小部件直至手机振动,松 开手指后小部件四周出现可拖动的箭头框,拖 动任意一角的箭头可设置小部件大小。

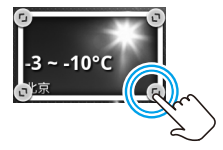

#### 运行多个应用程序

您的手机可以同时运行多个应用程序。

一个应用程序正在运行时,您可以打开另一个应 用程序。按 [G] 键返回主屏幕, 按住 [G] 键可 查看最近打开的应用程序,如果您想切换应用程 序,点按所需应用程序即可。您可以查看最近运 行的8个应用程序。

#### 触摸屏的使用

您可以使用手指在触摸屏上直接对图标,按钮。 屏幕键盘等进行操作。

注:如果触摸屏正上方的接触传感器被覆盖,可 能会导致通话过程中屏幕关闭且无响应。请 勿使用保护盖或保护膜(包括透明保护膜)

16快速入门  $16$  覆盖接触传感器。使用屏幕保护膜同时也会 影响触摸屏的性能。

#### 点按功能

您可在显示屏中通过使用点按功能选择一个图标 或选项。

如,在主屏幕点按联系人图标,可打开联系人列表。

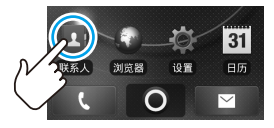

#### 点按住功能

点按住一个图标或条目,直到系统执行相应的操 作后才移开。

如,在主屏幕中点按住一个快捷方式或窗口小部 件可进行移动或删除操作。

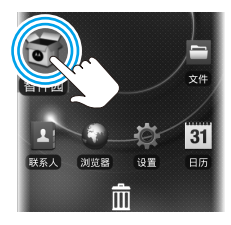

 $\begin{array}{c} \n\text{17} \\
\text{20} \\
\text{31} \\
\text{42} \\
\text{53} \\
\text{64} \\
\text{75} \\
\text{86} \\
\text{97} \\
\text{18} \\
\text{19} \\
\text{19} \\
\text{10} \\
\text{10} \\
\text{11} \\
\text{12} \\
\text{13} \\
\text{14} \\
\text{15} \\
\text{16} \\
\text{17} \\
\text{18} \\
\text{19} \\
\text{19} \\
\text{19} \\
\text{19} \\
\text{19} \\
\text{19} \\
\text{19} \\
\text{19} \\
\$ 

点按住当前操作界面、图标或者输入栏可弹出更 多选项菜单。例如:

- 点按住一条短信息可获得更多操作选项。
- 点按住应用程序菜单界面某图标可拖放至主 屏幕。
- 点按住主屏幕空白处可添加小部件、快捷方 式、文件夹等。

#### 拖动功能

在触摸屏中向上或向下拖动,可滚动浏览列表。

如,在主屏幕中点按 打开联系人列表,然后向 上或向下拖动联系人列表。

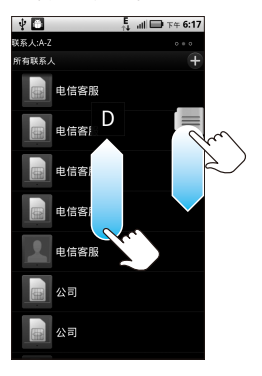

#### 提示: 拖动联系人列表时, 手机屏幕右侧显示滚 动条。

#### 两指缩放功能

查看网页或照片时,您可以使用两指缩放功能, 用两根指点按住屏幕,展开两指,可放大屏幕中 的图像;合并两指,可缩小屏幕。

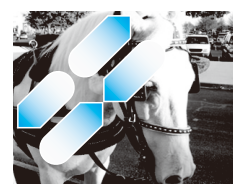

### 主要按键

手机屏幕下方的4个按键可让用户使用多种功能和 快捷方式。

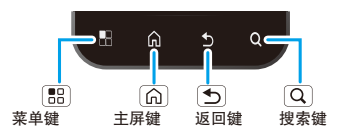

 $\begin{array}{c} \n \stackrel{1}{\rightarrow} \\ \n \stackrel{1}{\rightarrow} \\ \n \end{array}$ 

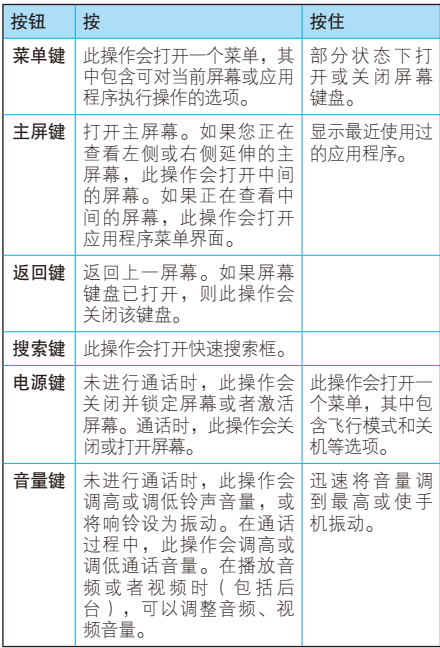

20大速入门

 $20<sub>2</sub>$ 

### 状态栏和指示符

#### 通知

屏幕顶部会显示状态栏。如有未接来电或新信 息,则会在显示屏状态栏显示通知信息。用手指 按住状态栏处轻轻向下滑动,会显示所有的通知 信息,点按各通知信息,即可查看相应内容。

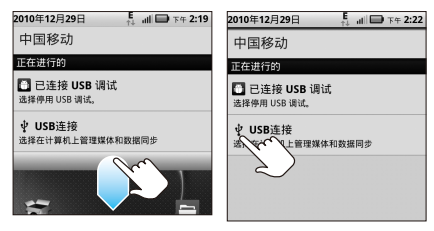

#### 提示:点按住状态栏可查看当天日期。

#### 状态指示符

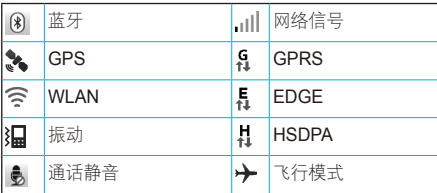

 $\begin{array}{c} \n\begin{array}{c}\n1 & 1 \\
2 & 1\n\end{array}\n\end{array}$ 

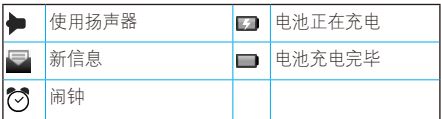

注:以上仅为部分状态指示符,手机软件不断升 级,状态指示符可能与您的手机有所不同, 请以手机实际为准。

应用程序菜单

在主屏幕中点按 ● 可打开应用程序菜单, 显示 所有已安装的应用程序。

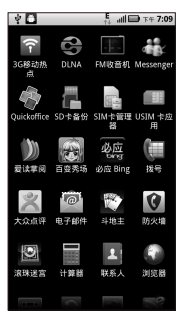

提示:应用程序菜单可能与您的手机有所不同, 请以手机实际为准。

快速入门 22<br>22<br>22 按 向 或 句 键可关闭应用程序菜单, 返回主 屏幕。

#### 设置日期和时间

您可以设置日期、时间、时区及相应格式。

#### 查找此功能 > 设置

> 日期和时间

### 通话介绍

查找此功能 ● > 拨号

快捷方式: 在主屏幕中直接点按 ()

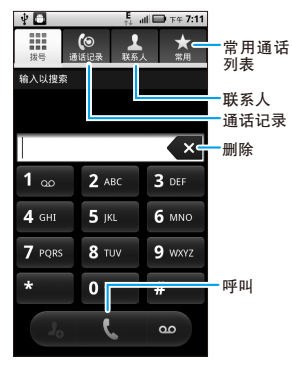

快速入门  $\begin{array}{c} \n \stackrel{1}{\longrightarrow} \\ \n \stackrel{23}{\longrightarrow} \n \end{array}$ 

### 信息介绍

您可以发送和接收短信息或包含多媒体文 件的彩信。

#### 查找此功能 > 信息

#### $\sqrt{n}$  $\frac{5}{24}$  all  $\blacksquare$  F44:57 通用收件箱(7)  $+ \bullet$ 创建信息 - 人 人 凤  $+42.2.27$ 你好,李斌!去看看朋友们写的日志… A A RT Hil帯疑・牧師師 A A  $-1R$ 12日28日  $\mathbf{0}$ ■ blurservice@mot... 12月24日 重设您的MOTOBLUR™密码 上信自列表 葛敬的 IB 我们已收到你的突码重… ■ blurservice@mot... 12月24日 **数通停田MOTORI UR™L** 如果您在查看此由子邮件时遇到问… - 人 人 网 12月24日 你好,李斌!你的朋友们请你一起玩… 人人网 Hi!李斌: 欢迎加入人人网 12月23日 大国 我们可以都你转到 L. L. RRI LLUSSAR - WARREN A. L. L

> 通用收件箱

如需编辑并发送一条新信息,可点按 > 信息, 再按 3 > 撰写, 选择所需信息类型, 然后输入 接收者和信息内容等,编写完成后点按发送。

24<br>24

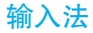

您可以使用屏幕键盘输入文字。有些应用程序会自 动打开屏幕键盘,有些应用程序则要点按文字输入 区或按住 图 键,才能打开键盘。按 5 键可关 闭键盘。

#### 切换输入法

占按住光标所在的文字输入区域,然后在编辑文 本对话框中选择输入法,再在选择输入法对话框 中选择您所需的输入法。

提示:您也可以通过以下方法切换输入法:点按 **● > 设置 > 语言和键盘 > 输入法 > Moto** 输入法或Android键盘。

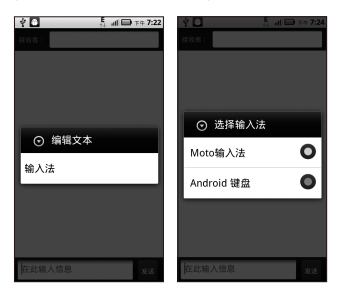

#### Moto输入法

- 1 将文本输入法切换为Moto输入法(见"切换 输入法")。
- 2 点按屏幕右下方的 < 键, 可在Moto输入法中 选择全屏手写、全键盘或9键键盘。

全键盘和9键键盘支持超长词组输入。如,在全键 盘模式下连续输入"zhonghuarenmingongheguo" 可以得到"中华人民共和国"。同时在9键键 盘里连续输入对应拼音也可以得到"中华人民共 和国"。

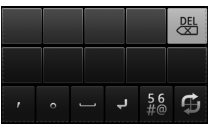

全屏手写

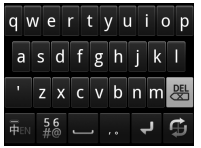

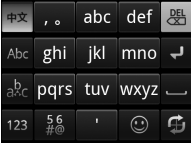

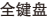

全键盘 9键键盘

注: 输入状态及设置不同,输入法键盘的显示也 会有所不同,请以手机实际为准。

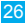

#### Android键盘

- 1 将文木输入法切换为Android键盘输入法(见 "切换输入法")。
- 2 点按文字输入区,输入所需文本。

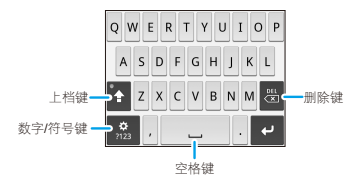

- 注:输入状态及设置不同,输入法键盘的显示也 会有所不同,请以手机实际为准。
- 输入文字
	- 1 点按您要在其中输入文字的文本字段。这时, 屏幕键盘就会打开。
	- 2 占按键盘上的键即可开始输入。
	- 3 点按空格或标点符号可确定输入字词。在文字 显示区点按键入的字词可确定输入该字词并可 将其添加到用户词典。
	- 4 点按 | 圖 可清除光标左侧的字符。
	- 5 输入完成后,按 5 键即可关闭键盘。

#### 输入数字、符号和其他字符

- 点按数字/符号键, 切换到数字和符号键盘, 在 该键盘中点按"ALT"键可查看其他符号;再 次点按"ALT"键可切换回数字和符号键盘。
- 按住一个元音字母或"C"、"N"或"S" 键,会打开一个小窗口,您可在此点按某一重 读元音字母或其他替换字母。
- 点按住句号(.)键,会打开一个小窗口,其 中包含一组常用符号键,您只需点按即可输入 对应的符号。

#### 编辑文字

您可以编辑您在文本字段输入的文字,然后使用 菜单命令剪切、复制或粘贴文字。

- 1 点按住需选择的文本字段,直至整个文本框 反色显示。此时,系统会打开一个菜单,其 中包含供您处理文字的各种选项。
- 2 点按全选动选择文本,可选择所需文字。
- 3 再次点按住选定的文字,系统会打开一个菜 单,选择剪切或复制。
- 4 点按住要粘贴文字的文本字段或输入区域,然 后在打开的菜单中点按粘贴。

#### 更改输入法

您可以更改输入法设置,以及查看用户词典。

#### 查找此功能 ◎ > 设置

#### > 语言和键盘

- 点按选择语言,可更改语言类型。
- 点按输入法,可更改输入法。
- 点按所需输入法,可更改相应输入法设置。
- 点按用户词典,可编辑您的个人词典。

提示和技巧

您可以使用以下快捷方式。

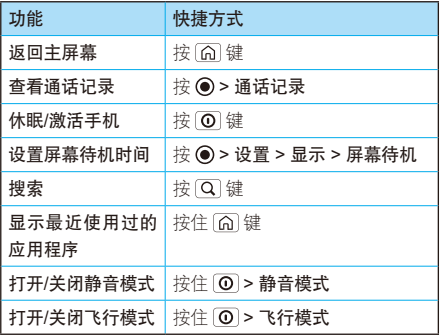

快速入门  $\begin{array}{c} \n\text{29} \\
\hline\n\text{29}\n\end{array}$ 

 $29$ 

#### 省电提示

为了节省电池电量,请选择适合手机使用的电池模 式· 按 ●> 设置 > 电池管理 > 电池模式。 您还可以尝试以下操作:

- 减少录制或观看视频、听音乐或拍照的时间。
- 关闭WLAN: 按 > 设置 > 无线和网络 > WLAN
- 关闭蓝牙: 按 (●) > 设置 > 无线和网络 > 蓝牙
- 选择网络: 按 (●) > 设置 > 无线和网络 > 移动 网络 > 选择网络 > 仅2G省电
- 显示亮度:按 > 设置 > 显示 > 亮度 > 调暗 显示屏亮度

提示:手动设置亮度前,请先取消选择自动 亮度。

● 设置屏幕待机: 按 ● > 设置 > 显示 > 屏幕待 机 > 较短时间

30快速入门

社交网络

初次 使 用 手 机 时 , 您 可 以 注 册 一 个 'N MOTOBLUR帐户,使用该帐户可以管理您 的信息、联系人以及其他内容。从计算机登录该 帐户后,您可以上传联系人、管理帐户并获取帮 助等,您还可通过访问网址www.motorola.com/ mymotoblur定位您的手机。

注:使用MOTOBLUR服务会产生较大的数据 流量(数据流量的多少视您定制的不同 MOTOBLUR服务而定)。相应的数据流 量费用由您的运营商收取,摩托罗拉对 MOTOBLUR不收取任何费用。摩托罗拉建 议您就您的手机资费套餐咨询您的运营商, 并对您的手机数据流量套餐的详细内容及服 务开通时间进行详细的了解,以便更好地体 验MOTOBLUR服务。同时摩托罗拉建议您 尽可能在有WLAN、WAPI覆盖的地方采用免 费的WLAN、WAPI数据访问,以获得更好的 用户体验。

## 关于MOTOBLUR

在手机中MOTOBLUR可以帮助您同步您的联系

人、电子邮件、照片以及其他更多内容(这些内 容来源于社交网络)。使用MOTOBLUR时,您 无需打开或关闭应用程序和菜单,可在手机屏幕 中找到集成在手机中的程序或功能,并可以您喜 欢的方式进行访问。

### 更新状态

初次使用手机时,注册或登录MOTOBLUR  $P_{A}$ 帐户,并添加社交网络帐户后,您可以更 新社交状态小部件并查看当前状态。

点按社交状态小部件后输入文字,如果需要,可 选择不同的帐户,点按张贴,即可更新您的状 态。如果您同时拥有多个帐户,可选择需要更新 的帐户。

### 添加帐户

如果您在首次开机后跳过设置MOTOBLUR 帐 户 , 添 加 帐 户 前 则 需 要 先 设 置 MOTOBLUR帐户。点按主屏幕,向右滑动手 指,打开主屏幕左侧的第一个延伸屏幕,点按设 置您的帐户,然后根据提示逐步设置帐户。

注:您可以将社交网络帐户添加到您的手机上。如 果您没有帐户,可以登录相关网站设置帐户。

#### 查找此功能 > 设置

#### > 帐户

#### > 添加账户

在计算机上设置帐户后,使用相同的用户名和密 码可在手机上登录该帐户。

帐户添加完成后,您可在主屏幕左侧的第一个延 伸屏幕中点按所需小部件,随时更新您的状态或 查看好友的状态。

### 查看帐户更新

当添加了一个社交网络帐户后,点掉主屏幕左侧的 第一个延伸屏幕中的社交网络小部件,在弹出菜单 中选择查看所有更新,可查看不同帐户的更新。如 果您同时有多个帐户,可点按屏幕左上方的帐户类 型,如"全部"等查看相应帐户的更新。

注:网络状态或其他因素可能会影响小部件的更 新速度。

### 管理帐户

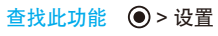

#### > 帐户

点按住所需帐户,在弹出的菜单中点按打开帐 户,可编辑该帐户;或点按删除帐户,将该帐户 删除。

提示:如果您想删除MOTOBLUR帐户,请您按 > 设置 > 隐私性 > 恢复出厂设置 > 重 置手机 > 清除全部内容,以重设出厂数 据。如果您设置了图案或密码锁,手机提 示时,绘制解锁图案或输入解锁密码后才 能重置手机。该操作会将手机重设为其初 始出厂状态,所有数据和下载的应用程序 将被删除。

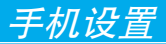

### 自定义屏幕

您可以在屏幕的空白区域添加应用程序图标、窗 口小部件和其他项。

#### 在屏幕上添加应用程序图标

- 1 打开所需的屏幕区域, 按 | 需 > 添加, 或点按 住屏幕中想要添加应用程序图标的空白区域。
- 2 在打开的窗口中,点按Motorola小部件或 Android小部件。
- 3 选择所需的小部件。

#### 删除屏幕上的应用程序图标

- 1 点按住想要删除的图标,直至屏幕下方显示垃 圾箱图标 **m,** 然后将图标拖入垃圾箱中。
- 2 当垃圾箱图标和应用程序图标都变红后, 松开 手指。

#### 在屏幕上移动应用程序图标

- 1 点按住想要移动的图标,直至手机振动。手指 不要离开屏幕。
- 2 将相应图标拖动到新的位置后,松开手指。
您可以锁定手机屏幕,以防他人未经允许使用您 的手机。

 $\mathcal{R}$  (a) > 设置 > 位置和安全 > 设置屏墓锁定, 洗 择您需要的锁定模式。

- 无——停用屏幕锁定保护。
- 图案——根据屏幕提示步骤及说明绘制解锁图案 解锁屏幕。
- PIN——设置数字PIN码解锁屏幕。

家码——占按屏墓键盘,设置锁定密码解锁屏幕。

- 注:● 启用锁定屏幕功能后,您还可以通过点按 安全锁定计时器,选择显示屏自动关闭的 时间。在设定的时间内,如果您没有对手 机执行任何操作,手机屏幕将自动黑屏并 进入锁定状态。激活屏幕后,您需要输入 密码或绘制图案解锁屏幕。
	- 手机屏幕锁定时, 有由话呼入, 你仍可接 听来电。

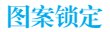

> 位置和安全

#### > 设置屏幕锁定

#### > 图案

首次设置时,系统会为您演示一个简短教程,教 您创建解锁图案。

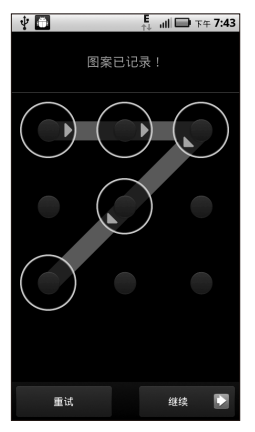

当手机提醒您绘制解锁图案时,绘制图案为屏幕 解锁。

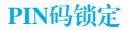

#### > 位置和安全

#### > 设置屏幕锁定

#### > PIN

输入数字PIN码并进行确认。当手机提示您输入 PIN码时,输入PIN码解锁屏幕。

密码锁定

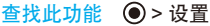

> 位置和安全

> 设置屏幕锁定

#### > 密码

输入密码并进行确认。当手机提醒您输入密码 时,输入密码以解锁屏幕。

您还可以设置屏幕自动锁定前的待机时间:按 ●> 设置 > 显示 > 屏幕待机,在设定的时间内,如 果您没有对手机执行任何操作,手机屏幕将自动 锁定。

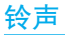

您可以设置个性化的手机铃声:

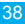

#### > 声音

#### > 手机铃声或通知铃声

设置来电振动:

#### 查找此功能 ◎ > 设置

#### > 声音

#### > 振动

您可以选择来电振动条件,如"始终"、"一律 不"、"仅在静音模式下来电振动"及"仅在非 静音模式下来电振动"等。

# 设置信息提示音

#### 查找此功能 > 信息

#### $> 5$

#### > 信息设置

您可以为文本信息、电子邮件或社交信息分别设 置不同的提示音。

# 壁纸

您可以选择应用新壁纸:

- 1 点按住屏幕的空白处,直到屏幕中显示"添加 到主页屏幕"窗口。
- 2 点按壁纸。
- 3 点按壁纸,选择手机中预置的壁纸;点按动态壁 纸,选择手机中预置的动态壁纸;点按媒体图 库,在媒体库中选择一张图片将其设为壁纸。
- 4 点按设置辟纸或保存,将所选图片设为辟纸。

# 声音

设置音量

#### 查找此功能 > 设置

#### > 声音

#### > 音量

提示,静音模式开启后您无法设置音量。

拖动铃声、媒体或闹钟音量滑块,可分别调节铃 声、媒体或闹钟音量大小。取消选择使用来电音量 作为通知音量,可单独设置收到通知时的音量。

# 设置屏幕按键音

#### 查找此功能 ◎ > 设置

- > 声音
- > 屏幕按键音

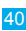

# 设置操作音

# 查找此功能 ◎ > 设置

#### > 声音

#### > 操作音选择

# 显示设置

# 设置显示亮度

# 查找此功能 ● > 设置

#### > 显示

#### > 亮度

提示:手动调整亮度前,您需要先取消选择自动 亮度。

# 设置屏幕动画

- 查找此功能 (◎ > 设置
	- > 显示

#### > 动画

# 设置语言

设置手机显示的菜单语言:

#### > 语言和键盘

#### > 选择语言

# 重置手机

您可以将手机恢复到出厂时的设置状态,并清除 手机上的所有数据。

查找此功能 > 设置

- > 隐私性
- > 恢复出厂设置
- > 重置手机

#### > 清除全部内容

- 提示, 如果您设置了屏幕解锁图案或密码, 手机 提示时,绘制解锁图案或输入解锁密码后 才能重置手机。
- 警告: 此操作会将手机重设为其初始出厂状态, 即清除所有数据和下载的应用程序。一旦 这些信息被删除,将无法恢复。内存卡中 的文件将不受影响。

# $\frac{43}{1}$   $\frac{43}{1}$

# 恢复模式

如果您更换了手机SIM卡,却忘记了已设置的 MOTOBLUR帐户或密码,您可以启用恢复模式 清除保存在手机上的用户数据。

恢复模式启用方法:

- 1 在关机状态下,同时按住开机键和侧音量键下 键,以开启手机。
- 2 长按侧音量键下键约15秒钟, 直至手机屏幕显 示Android图标,手机进入恢复模式。
- 3 点按手机屏幕右下角,将显示一个菜单选项。
- 4 按侧音量键下键反色显示"wipe data/factory reset",然后点按屏幕左下角的OK,在确认 屏幕按侧音量键下键反色显示"Yes--delete all user data",再点按屏幕下方的OK,可清 除手机上存储的所有用户数据。
- 5 按侧音量键下键反色显示"wipe cache partition",然后点按屏幕左下角的OK,可清 除手机中的缓存分区。
- 6 按侧音量键下键反色显示"reboot system now",然后点按屏幕左下角的OK,可重启 手机系统。

#### 提示:启用恢复模式清除手机数据时需要一定时 间,请耐心等待。

安全设置

#### 您可以采用多种方式保护您的手机。

# 查找此功能 ◎ > 设置

> 位置和安全

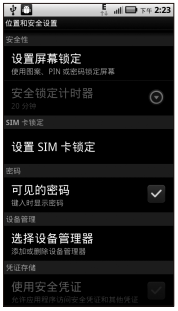

如果您的手机丢失,可通过计算机访问 网站www.motorola.com/mymotoblur,

登录您的MOTOBLUR帐户。如果手机处于 开机状态,GPS功能开启,并且原手机中的 MOTOBLUR帐户未被清除,则可以远程定位手 机或清除手机上的数据。

# 锁定SIM卡

SIM卡锁定后,下次开机时您需要输入SIM卡PIN 码才能解锁SIM卡,按 > 设置 > 位置和安全 > 设置SIM卡锁定 > 锁定SIM卡, 然后输入您的SIM 卡PIN码,点按确定。

警告: 如果您连续三次输入错误的PIN码, SIM卡 将被锁定。您需要输入您的网络服务供应 商提供的PIN解锁码(PUK), 或直接与 网络服务供应商联系。

#### 更改SIM卡PIN码

如果需要,您也可以重新设置SIM卡PIN码。按 > 设置 > 位置和安全 > 设置SIM卡锁定 > 更改 SIM卡PIN码。

注:如果您忘记了密码,请与您的网络服务供应 商联系。

#### 丢失、被偷、清理手机

当您的手机丢失、损坏,或者更糟糕的是 Ά 被偷后, MOTOBLUR可以帮您定位手机。 并删除手机中的个人数据(如果需要)。同时可 以帮您在新的MOTOBLUR手机中找到部分原有 手机数据,您需要用原有的MOTOBLUR帐户以 及密码在新手机上进行登录。

追踪手机

访问你的MOTOBLUR帐户,远程定位你的手机。

- 1 在计算机上访问网址www.motorola.com/ mymotoblur,登录您的MOTOBLUR帐户。
- 2 在"手机信息"页面,根据屏幕提示定位您的 手机。
- 提示: MOTOBLUR使用GPS和AGPS信号定位您 的手机,请查看本手册安全和法律信息中 的"GPS和AGPS"部分。使用远程定位 功能前,您需开启GPS卫星或无线网络定 位功能(按 > 设置 > 位置和安全 > 使 用无线网络或使用GPS卫星)。

远程清理

访问您的MOTOBLUR帐户,远程清除您的手机 数据。

- 1 在计算机上访问网址www.motorola.com/ mymotoblur,登录您的MOTOBLUR帐户。
- 2 在"手机信息"而面,根据屏幕提示删除手机。 数据。
- 警告:此操作将删除手机中下载的所有应用程序和 用户数据。内存卡中的数据将不会被删除。

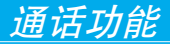

# 拨打电话

- $1$  按 (c) > 拨号。
- 2 点按拨号键盘上的数字键输入电话号码。 如果您输入了错误的号码,点按 × 即可逐个 清除数字。要清除整个号码,可占按住 8. 要拨打国际长涂电话,可点按住 0 键,输入国 际连接代码"+"。
- 3 点按呼叫键 & 即可拨打电话。
	- 提示: 如果屏幕已锁定, 向右拖动解锁按钮 解锁屏幕后再拨打电话。
		- 拨号时, 依次点按联系人姓名或姓名 拼音所对应的数字键或电话号码的前 几位,可以快速查找联系人。

通话过程中如要使用蓝牙耳机,可按 88 > <sup>1</sup> 使用蓝牙。使用蓝牙耳机前,请确保已与 蓝牙耳机绑定并建立连接。

注:驾驶过程中使用手机和配件可能会造成注意力 分散,违反交通法规。为了您的安全,请务必 遵守交通法规和关于安全驾驶的各项规定。

 $\frac{27}{47}$ 

岬话功

# 接听电话

接到电话时,屏幕上会显示来电相关信息。如果 您有未接电话,则会收到一条通知。

屏幕激活时:

点按应答即可接听来电。

点按忽略,可拒接来电。拒接来电后,您可以向 呼叫方发送拒绝短信。在"拒绝信息"屈墓,洗 择手机中预置的拒绝短信,或点按新拒绝信息, 信息编写完成后,点按发送,可在拒接来电后, 立即向呼叫方发送拒绝短信。

屏幕休眠时:

向右拖动绿色电话按钮,可接听来电。

向左拖动红色电话按钮,可拒绝来电。

#### 结束通话

通话过程中点按结束通话,可挂断电话。

# 通话选项

通话过程中,您可以执行以下操作:

一话功能<br>48

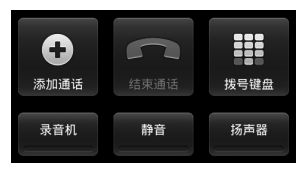

- 点按**添加通话**, 可拨打其他电话。
- 点按结束通话,可挂断电话。
- 点按**拨号键盘,**可输入通话中需要的号码。
- 点按录音机,可在通话期间进行录音。
	- 注:手机通话录音功能的使用在某些区域可能 会受到与隐私和通话录音相关的法律法规 的限制。在使用此功能时,请遵守当地相 关的法律及法规。
- 点按静音,可使对方无法听到您的声音。
- 点按扬声器, 可打开或关闭手机扬声器。

通话过程中按 開 键,可选择保持或音质等选 项。为了防止意外触碰,将手机置于耳部时,触 摸屏将自动变暗,按 **IO** 键可激活屏幕。

提示:通话过程中按 [6] 或 [5] 键可隐藏当前通 话屏幕。点按住状态栏向下拖动, 点按当 前通话,可返回当前通话屏幕。

通话功能  $\frac{27}{49}$ 

# 通话记录

无论呼叫是否接通,您的手机将保存您最近已 接、呼出或未接的电话号码列表。

查找此功能 > 通话记录

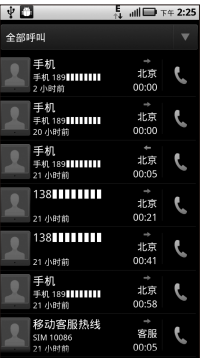

- 点按所需条目右侧的绿色电话图标 ↓, 即可 拨打相应电话。
- 点按住所需条目,可在弹出的菜单中选择发送 文本信息以及执行其他更多操作。
- 按 BB > 清除列表, 在打开的对话框中点按清 除,可清空通话记录列表。

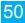

# 常用联系人

您可将常用的联系人添加到常用列表。同时,常 用列表中还会保存您经常呼叫的联系人信息。

#### 杏找此功能 ◎ > 拨号

#### > 联系人标签

点按住您要添加到常用列表的联系人。在打开的 菜单中,点按添加到收藏。

#### 打开常用列表

# 查找此功能 > 拨号

#### > 常用标签

- 点按所需条目右侧的绿色电话图标 ↓。即可 拨打相应电话。
- 点按住所需条目,可查看该常用联系人或进行 其他操作。
- 按 B > 清除常用联系人列表, 然后在弹出的菜 单中选择是,可清除常用联系人列表。

# 快速拨号

使用快速拨号功能拨打电话,只需点按住 屏幕键盘中相应的数字键几秒钟即可拨打 相应号码。

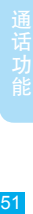

A)

#### 查找此功能 > 拨号

 $>$  $\sqrt{22}$ 

#### > 快速拨号设置

点按号码2-9,添加快速拨号。如需删除快速拨号 条目,点按相应条目右侧的●。

提示:数字1键已被预设为语音信箱号码。您无法 从快速拨号列表中替换语音信箱号码。

# 切换通话

您可以在两方通话之间进行切换。在两方 通话中,点按切换通话。

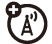

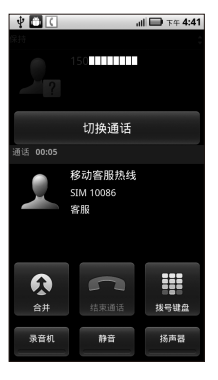

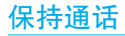

您可以将通话保持,以便进行其他操作。

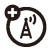

通话过程中, 按 [ 品 > 保持, 保持当前通话。

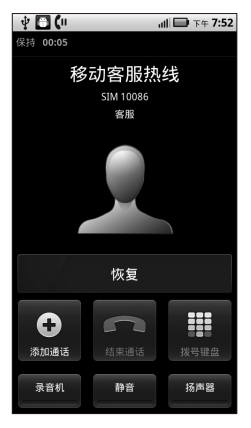

# 电话会议

使用此功能时,您可以同时与两方进行通话。

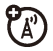

注:使用此功能前需开通此服务,具体详情请咨 询您的服务供应商。

拨打第一个电话号码,接通后点按添加通话,输 入要拨打的第二个电话号码并呼叫。当第二个电 话接通后,点按合并,连接两个通话。

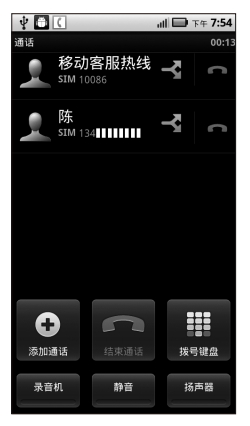

# 呼叫转移

您可将呼入的电话转移到另一个电话号码。

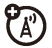

查找此功能 ● > 设置

> 通话设置

> 呼叫转移

# 呼叫等待

如果您已开启了呼叫等待功能,则您在通 话期间可接收到第二个呼入电话的提示。

在通话过程中,点按应答,即可应答新呼入的电话。

查找此功能 > 设置

> 通话设置

> 其他设置

> 呼叫等待

固定拨号

您可以为手机设置固定拨号功能。固定拨 ″∆ٌ 号功能开启后,您只能拨打存储在固定拨 号列表中的号码。

- 注:● 使用此功能前需开通此服务,具体详情请 咨询您的网络服务供应商。
	- 使用固定拨号功能需输入SIM卡PIN2码。
- 查找此功能 > 设置 > 通话设置 > 固定拨号

 $\frac{33}{11}$  工作

# 拨打紧急电话

- 注:● 您的网络服务供应商设置了一个或 多个紧急号码。不同的国家有不同 的紧急呼叫号码,所以您手机的紧急呼叫 号码不会在所有地区都有效。有时由于网 络、环境或干扰事件的影响,紧急电话可 能无法拨打。
	- 本手机可以使用GPS和AGPS信号帮助紧 急服务查找到您的位置。如需了解更多内 容,请查看本手册安全和法律信息中的 "GPS和AGPS"部分。
- $1$  按 (e) > 拨号。
- 2 点按数字键,输入紧急呼叫号码。
- 3 点按 、 呼出紧急电话。

#### 降温模式

在某些极端情况下,如手机置于极热的环境中, 手机屏幕将会显示"降温"信息。为了保护您的 电池和手机,请根据屏幕提示进行操作,使手机 温度恢复到建议的正常值范围内。手机处于降温 模式时,您只能拨打紧急电话。

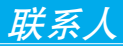

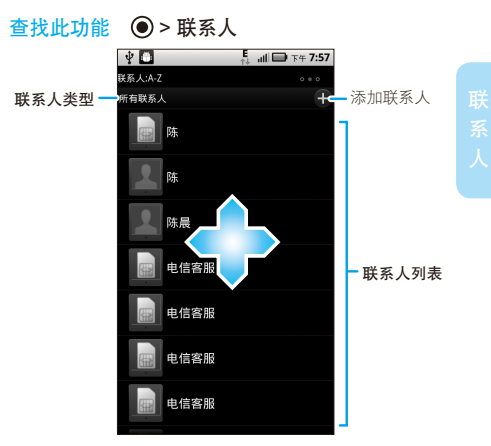

所有联系人都会按字母顺序显示在滚动列表中。

提示: 如需在联系人列表中搜索所需联系人, 在 联系人列表屏幕,按 88 > 搜索,打开屏 幕键盘,然后在屏幕顶部的搜索框中输 入联系人姓名或联系人姓名拼音所对应的 字母或联系人电话号码的前几位数字。滑 动或拖动联系人列表时,列表右侧显示滚 动条。

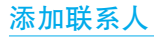

### 查找此功能 ◎ > 联系人

 $>$  $\boxed{33}$ 

> 添加联系人

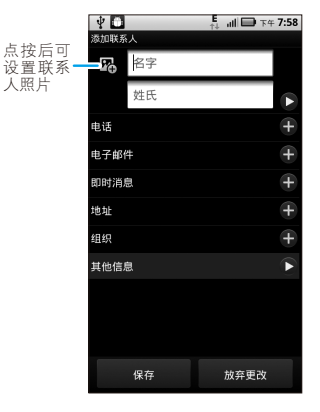

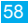

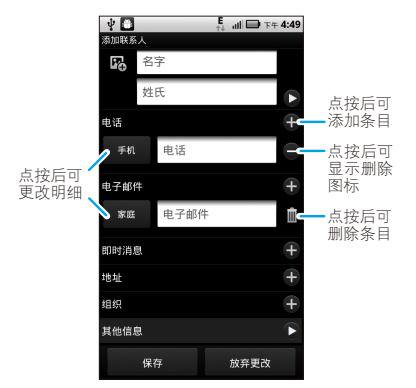

#### 编辑完成后点按保存,保存联系人信息。

# 导入/导出联系人

如果您需要将SD卡或SIM卡上的联系人导入手机 中,或将手机上的联系人导出到SD卡或SIM卡 中,可点按 (●) > 联系人, 然后按 [ ■ > 导入/导 出,如果您要导入联系人,可选择"导入联系 人· "下方的SD卡或SIM card· 如需导出联系 人, 则可选择"将联系人导出至·"下方的SD卡 或SIM card。

管理联系人

本款手机具有MOTOBLUR功能,使您可以 了解联系人的当前社交网络状态。当您接 听电话、检查信息或查看好友信息时,除了可以 看到他们的姓名和电话号码,还可以看到他们的 社交网络状态等。

#### 查找此功能 > 联系人

- 在联系人列表屏幕,按 【黑】 > 显示组,可选择 查看不同群组中的联系人(如所有联系人)。 提示: 如需更改为联系人提供图片的帐户, 可 按 ● > 设置 > 帐户 > 88 > 图片资源。
- 点按所需联系人,即可查看该联系人明细。 查看联系人明细时您可以点按 呼叫该联系 人, 或点按 ▽, 向联系人发送信息等。
- 点按当前联系人列表屏幕,向左或向右滑动, 可分别查看历史记录、A-Z或状态列表中的联 系人条目。

编辑或删除联系人

查找此功能 ◎ > 联系人

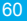

点按所需联系人,然后按 [黑] > 编辑或删除,可 编辑或删除所选联系人。

手机在其内存中编辑联系人信息,同时也会更新 MOTOBLUR帐户中的联系人信息。您的更改不 会对SIM卡信息造成影响。

注:使用MOTOBLUR帐户功能前,需先设置或 登录一个MOTOBLUR帐户。

# 新联系人的存储位置

手机内存中可保存新的联系人信息,同 'A' 时会更新您的MOTOBLUR帐户。您在使 用另一部手机的MOTOBLUR功能时,只需登录 MOTOBLUR帐户,便可下载新联系人信息。

- 注: 使用此功能前, 需先设置或登录一个 MOTOBLUR帐户。
	- 只有在MOTOBLUR地址薄中新建的联 系 人, 才 能 同 步 到 M O T O B L U R 帐 户 信息中, 以供以后使用其他手机登录 MOTOBLUR帐户进行下载。

# 同步联系人

更改联系人信息后,手机会自动在线更新 ΔŢ 您的MOTOBLUR帐户。您也可以随时在社

交网络帐户中更改联系人信息,手机会自动同步 更新联系人和MOTOBLUR帐户。

注: 使 用 此 功 能 前, 需 先 设 置 或 登 录 一 个 MOTOBLUR帐户。

我的信息

- 查找此功能 ●> 联系人
	- $>$  $\sqrt{33}$
	- > 更多
	- > 我的信息

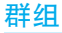

您可以创建好友、家庭或工作等组,用于管理联 系人信息。

在联系人列表屏幕,按 > 显示组 > 创建新群 组。输入组名称,然后点按添加,为该群组添加 联系人。添加完成后,点按保存。

注:存储在SIM卡中的联系人条目不支持此功能。 按 > 联系人,在列表屏幕按 > 显示组,然后 选择组名称,可分别查看不同组中的联系人信息。

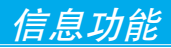

您可以使用信息功能发送和接收文本信 息、多媒体信息及电子邮件信息。

# 查找此功能 ◎ > 信息

> 通用收件箱

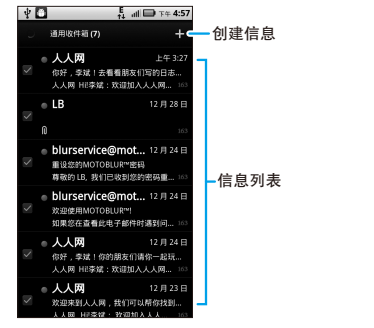

点按 88 > 选择所有,可移动、删除或取消选择 所有信息。

阅读及回复信息

#### 查找此功能 > 信息

#### > 通用收件箱

● 点按一条信息,可打开该信息及所有回复。

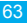

- 如需回复信息,只需打开信息后在下方文字输 入区输入回复内容,然后点按发送。
- 点按住一条信息,可打开更多信息选项。
- 注:通用收件箱中显示您的所有信息,如文本信 息、电子邮件和社交网络信息。在"通用收 件箱"屏幕按 8 > 编辑通用收件箱,可选 择在通用收件箱中显示的信息类型。

#### 发送信息

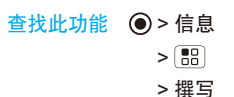

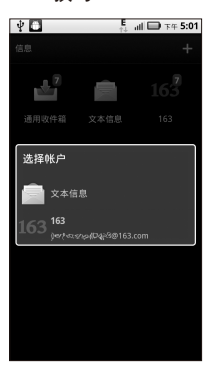

选择帐户类型,如文本信息,然后输入接收者和 信息内容等,编写完成后点按发送。

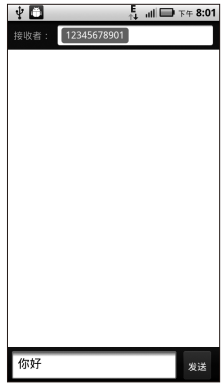

# 彩信

# 创建和发送彩信

查找此功能 ◎ > 信息 > 文本信息  $> 50$ > 撰写

- 1 在接收者部分输入手机号码或电子邮件地址, 或点按 从联系人列表中选择所需联系人。
- 2 输入信息内容。
- 3 按 BRI > 插入, 选择所需的媒体文件。文本信 息将自动转化为彩信形式。
- 4 编辑完成后,点按发送。

# 查看更多选项菜单

- 1 打开一个信息会话窗口。
- 2 点按住所需的一条信息,会打开更多选项菜 单,可执行其中相应操作。

# 电子邮件

您可以使用电子邮件功能发送和接收邮件 信息。

- 注: 您须先设置您的电子邮件信箱, 然后才可 以发送和接收电子邮件。
	- 使用此功能会产生相关的数据流量费用, 具 体资费详情请与您的网络服务供应商联系。
	- 本手册在设置MOTOBLUR帐户的前提下对 电子邮件功能进行介绍。具体菜单选项请以 实际为准。

#### 查找此功能 > 信息

按 > 管理帐户 > 添加账户 > 电子邮件,首次 使用电子邮件功能时,在设置帐户屏幕,电子邮 件设置向导将引导您完成电子邮件帐户的设置。

注:具体设置参数请咨询您的服务供应商。

- 电子邮件帐户是主要存储个人电子邮件的帐 户。如需获取帐户详情,请咨询您的服务提 供商。
- 公司信箱帐户是Microsoft Exchange Server上 设置的工作电子邮件帐户。请从贵公司的IT部 门获取详细信息。
	- 提示:您可能需要输入域名和用户名 (如域) 用户名)。
	- 注:为了安全起见,某些工作帐户可能会要求 您为手机设置密码锁。

如需设置其他帐户, 在"设置现有帐户"屏幕, 点按所需帐户,然后根据屏幕提示完成设置。

#### 阅读邮件

按 ● > 信息, 选择所需的电子邮件帐户名称。打 开邮件收件箱后,点按您要阅读的邮件。

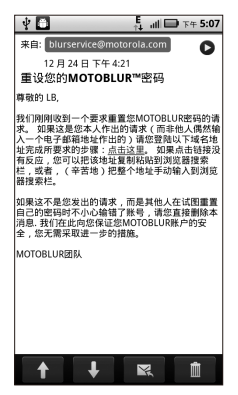

阅读邮件时,点按 |マ|,可洗择回复、回复所有 人或转发,输入所需内容,即可撰写邮件。

删除邮件

阅读邮件时,点按 ■ 可删除该邮件。或在收件 箱屏幕,点按住所需的一封电子邮件,在弹出的 菜单中选择删除,也可删除邮件。

# 发送邮件

1 打开电子邮件收件箱屏幕, 按 | 開 > 撰写。

2 输入收件人地址。

提示:按 | 調 > 添加抄送,可添加抄送地址。 3 输入邮件主题和内容。

- 4 按 B > 附加文件,可附加需要的文件。
- 5 完成后,点按发送。

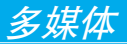

# 相机

您可以使用相机拍摄喜欢的照片,然后与其他人 分享。

查找此功能 > 相机

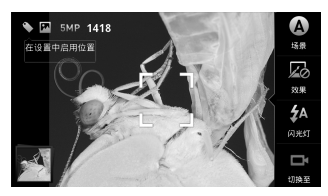

- 注:● 为了达到最佳的拍摄效果,拍照前请擦拭 相机 锫斗,
	- 手机会将拍摄的照片存储在手机的 内存卡中,因此在使用相机拍摄照 片前,请务必安装内存卡。在取景器屏幕 按 [黑] > 设置 > 图片大小, 可设置照片分 辨率。

点按 3,可拍摄照片。

您刚刚拍摄的照片短时间内会显示在屏幕中。点 按图像,可执行以下操作:

多媒体

- 点按共享,可通过电子邮件或文本信息等方式 发送照片。
- 点按设置为,可将该照片设置为壁纸或联系人 图标等。
- 点按快速上传,可通过设置的快速上传相册帐 户将照片上传到网络。
- 点按删除,可删除照片。

#### 昭片洗面

点按相机取景器屏幕,然后点按屏幕右侧的图 标,设置照片选项:

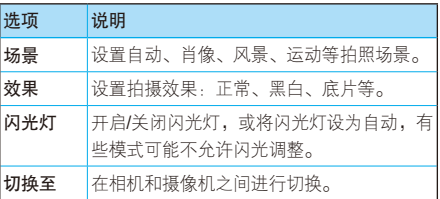

#### 相机设置

在相机取景器屏幕,按 > 设置,可打开相机 设置菜单。
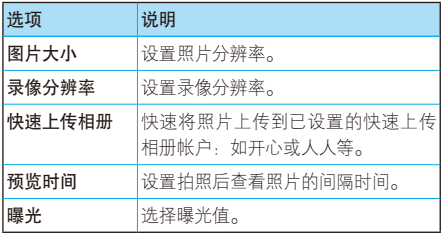

# 标记照片

您可以为照片添加标签,标记的照片将以文件夹 形式在媒体库中分组。如,您可以先创建一个名 为"假期"的标签,然后再拍摄照片,该标签将 应用于拍摄的这些照片。所有标记为"假期"的 照片将归类在"假期"文件夹中。

创建和应用标签

- 1 在相机取景器屏幕,按 88 > 标签。
- 2 如果需要,可选中自定义标签启用标签。
- 3 点按活动的自定义标签。
- 4 在文木框中输入标签名称, 点接完成。
- 5 按 5 键返回相机取景器屏幕。

)媒体

启用标签功能后,关闭标签或从标签列表中删除 标签名称之前,相机拍摄的照片都将归类于您创 建的标签。

从标签列表中删除标签: 在取景器屏幕, 按 88 > 标签 > 活动的自定义标签, 然后点按当前标签列 表中标签名称旁的减号 ●,然后点按完成。

关闭标签: 在取景器屏幕, 按 | 2 | > 标签, 取消 选中自定义标签。

# 查看照片

#### 查找此功能 ●>媒体库

点按所需照片文件夹:

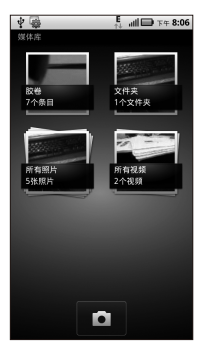

- 您可将手机横向放置,观看宽屏照片。
- 快速点按照片两次可放大照片,再次快速点按 两次可缩小已放大的照片。

提示: 使用两指缩放功能也可放大或缩小照片。 播放幻灯片

按 ● > 媒体库, 点按所需文件夹, 打开照片缩略 图屏幕,然后按 88 > 幻灯片演示。点按显示屏可 停止播放,按 5 键,可返回查看照片屏幕。

## 共享照片

#### 查找此功能 ◎ > 媒体库

- 1 打开文件夹,点按住所需照片,然后选择共享。
- 2 选择共享方式,如电子邮件或文本信息等。
- 注:某些分享方式会限制照片文件的大小,请以 实际为准。

### 管理照片

### 查找此功能 ● > 媒体库

打开文件夹,点按住所需照片,然后执行以下 操作:

● 点按删除,可删除所选照片。

多媒体

● 点按设置为,可将照片设置为壁纸或联系人 图标。

摄像机

### 查找此功能 > 摄像机

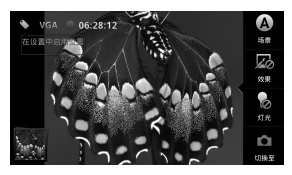

打开摄像机,点按 ● 开始录制视频,点按 ■ 结 束录制。录制完成后,按 5 键可关闭摄像机。

您刚刚录制的视频缩略图短时间内会显示在屏幕 中。点按视频,然后可执行以下操作:

- 点按共享,可选择共享视频的方式,如电子邮 件、文本信息等。
- 点按删除,可删除视频。
- 点按 ▶ 可播放当前视频。

播放视频

#### 查找此功能 ◎ > 媒体库

#### > 所有视频

> 所需视频

بنية<br>75<br>75

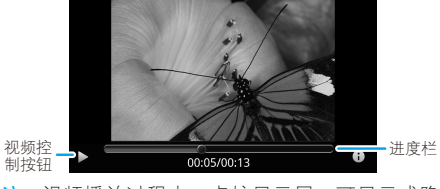

### 注:视频播放过程中,点按显示屏,可显示或隐 藏视频控制按钮。

# 音乐

您随时可以打开音乐库,选择播放自己喜欢的音乐。

## 查找此功能 (◎) > 音乐

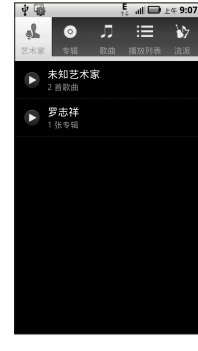

多媒体

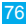

点按任一分类,可以不同模式打开音乐列表。

- 提示: 歌曲播放过程中, 可按 [ ] > 添加到播 放列表,将正在播放的歌曲添加到播放 列表。
	- 乘坐飞机过程中收听音乐, 请关闭所有网 终和无线连接,按住 [0] > 飞行模式。

### 获取音乐

手机只播放存储在内存卡上的音频文件, Ð 因此,您需要先将计算机中的音频文件复 制到内存卡后方可使用音乐功能。

- 1 在手机中插入内存卡。使用USB数据线将手机 连接到计算机。连接后手机状态栏中显示USB 连接图标 ় ↓。
- 2 点按状态栏向下滑动,然后选择USB连接。
- 3 手机中弹出"USB连接"对话框, 选择USB大 容量存储,然后点按确定以连接手机内存卡。 当手机内存卡与计算机连接后,您无法通过手 机查看内存卡中的文件及内容。
- 4 在计算机上"我的电脑"中找到"可移动磁 盘"图标。
- 5 将所需音乐拖放到内存卡文件夹中。
- 6 拖放完成后,安全地断开手机与计算机的连接。

注:您无法复制受版权保护的音乐文件。复制音 乐前请查看本手册安全和法律信息中的"内 容版权"部分。

## 播放音乐

打开音乐库,选择想要播放的音乐即可收听。

音乐文件按艺术家、专辑、歌曲、播放列表和流 派进行分类。点按一个分类,然后选择所需的歌 曲或播放列表进行播放。

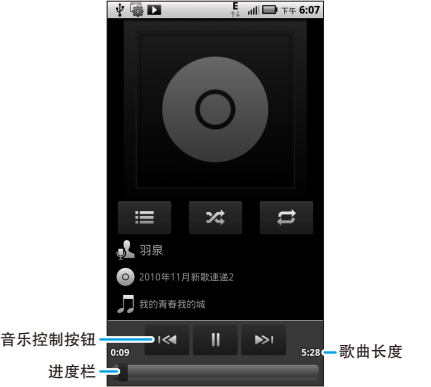

)媒体

# 音乐播放器控制按钮

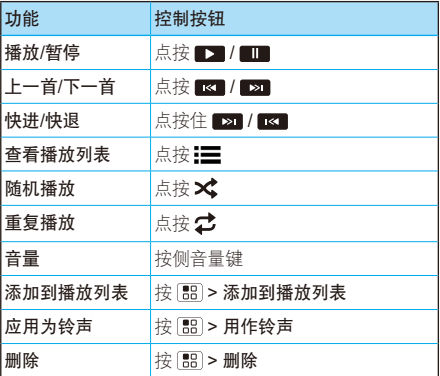

# 隐藏、激活、关闭音乐播放器

播放音乐时, 按 @ 被可隐藏音乐播放器, 打开 另一个应用程序时,不会影响音乐的播放。

状态栏中显示 ■ 时, 说明正在播放音乐, 向下 滑动状态栏可查看详情,点按歌曲名可返回音乐 播放器界面。

点按 ,,可暂停播放音乐后, 按 [G] 键可停止播放音乐, 并返回默认的主屏幕。

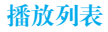

如需将音乐库中的歌曲添加到播放列表,可以在不 同的分类列表中点按住所需歌曲,然后在弹出的菜 单中点按添加到播放列表。选择希望添加歌曲的播 放列表名称,或点按新建以创建新播放列表。

在音乐播放器屏幕,按 > 添加到播放列表, 可以将正在播放的歌曲添加到播放列表。

删除或重命名播放列表

- 打开播放列表库,点按住相应播放列表,然后在 打开的菜单中选择删除或重命名。
- 注: 您无法删除或重命名"最近添加的文件"播 放列表。

收音机

使用调频收音机功能时, 请确认您的 3.5mm耳机已经完全插入耳机插孔,否则 无法正常使用收音机功能。

注: 本设备将使用耳机作为调频收音机天线, 耳 机线的长短与摆放位置将影响收听效果。

#### 查找此功能 > FM收音机

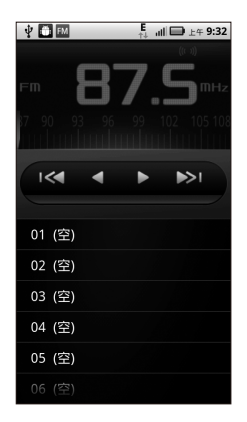

# 搜索频道

首次使用收音机功能时,启动收音机功能后将显 示"搜索"对话框,点按确定,手机将自动搜索 所有有效频道,并将搜索到的频道保存到频道列 表中。

手动搜索: 打开收音机后, 点按 ■ 或 ■ 可手动 搜索频道。

注:手机搜索到的频道数量受所在地区信号强度 的影响。

## 保存/清除频道

采用手动方式搜索到相关频道后,按 88) > 保存 频道,可将搜索到的频道保存到频道列表。

如需删除频道,打开收音机后,按 8 8 > 清除频 道,选择需要删除的频道,然后点按屏幕下方的 宗成或按 [ ] > 清除, 清除所洗频道。

您也可以在"清除频道"屏幕,选择所有预设, 选择所有预设频道,然后点按屏幕下方的完成或 按 | 黑 > 清除,清除所有频道。

# 关闭收音机

在收听收音机屏幕, 按 88 > 退出, 可关闭收 音机。

### DLNA

DLNA功能可让您使用手机来控制储存在本 T. 手机上或者其他具有DLNA功能的设备上的 媒体文件的播放。

您需允许其他设备访问储存在您手机中的媒体 文件。

请确保您的手机已连接到可用的WLAN网络,并 且有权访问具有DLNA功能的设备。

- $1 \nightharpoonup$  点按  $\textcircled{\textcircled{\small\textrm{}}}>$  DLNA<sub>c</sub>
- 2 点按播放媒体、将媒体复制到服务器、将媒体 复制到手机或手机作为媒体服务器。然后在手 机上根据说明进行操作。

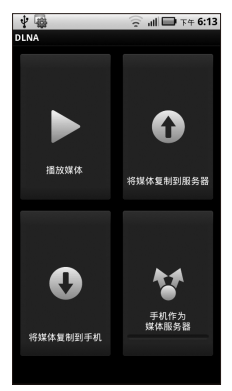

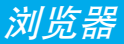

您可以使用浏览器功能查看网页或从网络 上搜索信息。

注:使用此功能可能会产生相关的数据流量费 用,具体资费详情请与您的网络服务供应商 联系。

查找此功能 ◎ > 浏览器

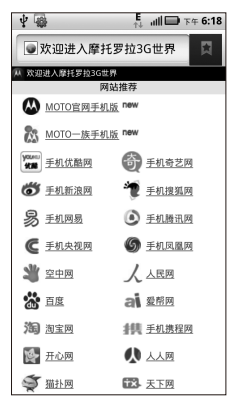

注:如果无法连接到网络,请联系您的服务供应 商以获取相关设置信息。

 $34$  84

连接

您的手机可以使用移动手机网络或WLAN 连接自动访问网络。

注:手机连接网络后可能会产生相应费用,具体 资费详情请咨询您的网络服务供应商。

使用无线网络:按 > 设置 > 无线和网络 > WLAN设置,选中WLAN,打开WLAN连接并搜 索附近可查找到的无线网络。点按一个搜索到的 网络进行连接。

# 网页浏览提示

## 缩小和放大网页

提示: 在专为移动设备设计的网页上, 您可能无 法执行放大或缩小操作。

在您要查看的网页部分,点按两次,可快速放大 网页的某个部分,再点按屏幕两次,可缩小已放 大的网页部分。

您可以使用两个手指在网页上展开或合并,对网 页进行缩放调节。

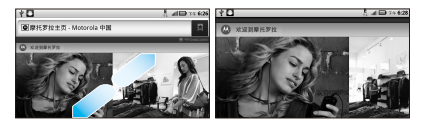

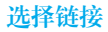

当您点按一个链接后,手机将突出显示此链接并打 开相应的网页。如果点按住此链接,手机将弹出相 关选项菜单,如在新窗口中打开或收藏链接等。

# 在网页上查找

- 1 打开网页后,按 88 > 更多 > 在页面上杳找。
- 2 输入您要查找的文本。

输入时,包含匹配字符的第一个字词会在屏幕 上突出显示,其他匹配项则会加上边框。

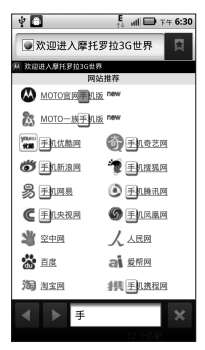

3 点按向左或向右箭头即可突出显示并滚动到上 一个或下一个匹配字词。

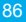

# 浏览器选项

### 在浏览器屏幕,按 键可查看以下选项:

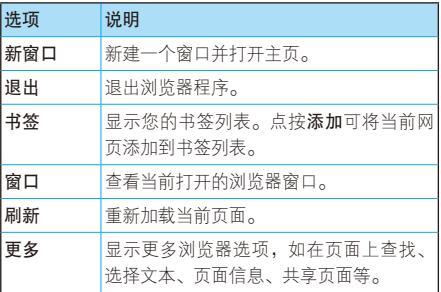

# 下载应用程序

- 警告: 为了保护您的手机和个人数据安全, 请仅 从可信任的网站下载应用程序。
- 注:下载的所有应用程序均存储在手机内存中。 下载应用程序:
- 1 按 > 设置 > 应用程序, 选中未知源, 在注 意事项对话框中点按确定,以允许安装非电子 市场提供的应用程序。
- $2 \times \mathbb{R}$  > 浏览器, 打开浏览器。

3 找到想要下载的应用程序,点按下载链接进行 下载。

## 管理下载

如需查看已下载的文件或应用程序,可点按 ●> 浏览器 > > 更多 > 下载。

在"下载历史记录"屏幕, 按 88 > 取消所有下 载,可取消所有下载。

### 数据保护

如果开启了数据保护功能,手机设备将减 少数据流量的使用。

#### 查找此功能 > 设置

#### > 数据管理

#### > 数据保护

#### > 启用数据保护

注:启用数据保护功能后,手机的网络连接可能 会受影响,用户可能仅可通过WLAN网络下 载应用程序。

# 退出浏览器

查看网页屏幕时,按 > 退出,可退出浏览器 功能。

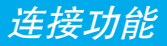

## 蓝牙无线连接

您的手机支持蓝牙无线连接。

注:某些地区可能会限制无线设备及其配 ೡ 件的使用。在使用本产品时,请遵守 当地的法律及法规。

为了最大限度地防范他人通过蓝牙对手机进行恶 意攻击,您应当在安全的、非公共的场所连接蓝 牙设备。

查找此功能 ● > 设置

#### > 无线和网络

#### > 蓝牙设置

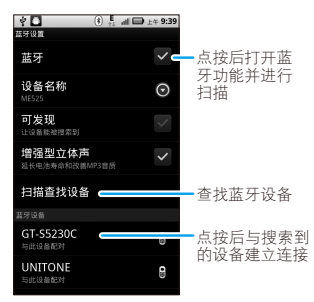

# 打开/关闭蓝牙

### 查找此功能 > 设置

#### > 无线和网络

#### > 蓝牙

注:为节省电池电量,请在不使用蓝牙功能时将 其关闭。

# 连接新设备

注:使用该功能需要可选配件。

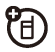

在连接手机与蓝牙设备前,请确保手机及该蓝牙 设备已开启,并处于配对或绑定模式。手机一次 只能连接一个设备。若手机已连接了蓝牙设备, 您须先断开与此设备的连接,再查找其他设备。

- 1 确保手机处于配对模式并可被查找。
	- 注:相关蓝牙设备均有特定功能,请参阅相应 使用说明。
- $2 \quad \text{ig} \odot$  > 设置 > 无线和网络 > 蓝牙设置。
- 3 选中蓝牙,开启蓝牙功能并进行扫描。如果蓝 牙功能已开启,点按扫描查找设备。
- 4 点按搜索到的一个设备进行配对连接。
- 5 如果需要,点按配对,或输入设备密码(如 "0000"或"1234")以建立与该设备的安 全连接。
- 注:驾驶过程中使用手机和配件可能会造成注意力 分散,违反交通法规。为了您的安全,请务必 遵守交通法规和关于安全驾驶的各项规定。

#### 编辑设备名称

如需编辑设备名称,可按 > 设置 > 无线和网 络 > 蓝牙设置。如果尚未打开蓝牙功能,请选中 蓝牙,将其打开。点按设备名称,输入设备名称 后点按确定。

## WI AN

您可通过使用无线局域网(WLAN)快速 ,"<br>A 访问互联网并下载相关数据资料。

注:使用此功能可能会产生相关的数据流量费 用,具体资费详情请与您的网络服务供应商 联系。

### 查找此功能 > 设置

- > 无线和网络
- > WLAN设置

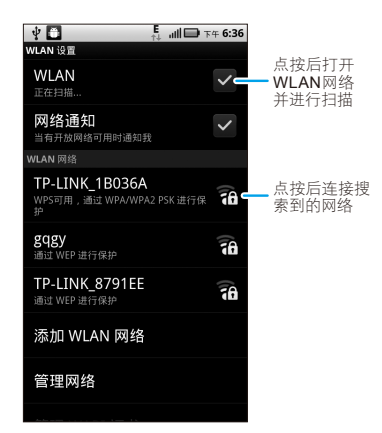

注:在法国,不允许在室外使用手机的WLAN功 能。为了避免无线电信号的非法干扰,请勿 在室外使用WLAN功能。

## 打开/关闭WLAN

- 查找此功能 > 设置
	- > 无线和网络
	- > WLAN
- 注:为了节省电池电量,请在不使用WLAN无线 网络时将其关闭。

## WLAN搜索和连接

查找您周围的无线网络:

#### $1 \quad \text{Eq} \textcircled{\textcircled{\textcircled{\textcirc}}}$  > 设置 > 无线和网络 > WLAN设置。

2 选中WLAN,打开WLAN功能并进行扫描。如 果已开启WLAN, 按 88 > 扫描, 手机会扫 描查找可用的WLAN网络,然后在"WLAN网 络"列表中列出找到的WLAN网络名称。

### 提示: 按 圖 > 高级, 可以查看手机MAC地 址或其他WLAN详细信息。

- 3 点按列表中的一个网络进行连接。
- 4 如果需要,输入网络密码等信息,然后点按 连接。
- 提示: 具体设置详情请咨询该网络的服务提供 商或管理员。
	- 如果您在无线网络信号覆盖区域内, 并 日 开 启 了 W L A N 功 能, 手 机 将 白 动连接到之前连接过的可用的WLAN 网络。

# 3G移动热点

注:使用移动热点服务前,请先订阅该服 务。此功能需要3G功能支持。具体详 情请联系您的服务供应商。

'A'

您可以将手机设置为一个3G移动热点,这样可 能会被未经授权的正在使用WLAN网络的用户 访问。

设置

注:连接到公用互联网可能会产生风险。 F 您可以使用手机创建一个3G移动热 点,未授权的用户可能有权访问此热点。强 烈建议您设置密码或采取其他措施保护您的 手机免受非法访问。

为3G移动热点设置密码:

查找此功能 > 3G移动热点

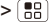

#### > 高级

#### > WI AN执占横式

在弹出的"热点设置"屏幕点按所需设置进行 修改。

- SSID——输入热点名称。
- 安全性——选择所需的安全性类型: WEP WPA或WPA2等。
	- 注:WEP极易受到非法入侵,其安全性最 低。为了保护您的热点安全,建议您使用 WPA2。

● 无线密码——为洗择的安全性类型设置密 码。其他用户需要输入正确的密码后才能访 问您的3G移动热点。

设置完成后点按保存。

提示:进行设置之前你需要先停止移动执点服务。

开启热点

## 查找此功能 > 3G移动热点 > 3G移动热点

复选框 变为绿色说明3G移动热点服务已开启。 你的3G移动热点激活后, 甘他使用WIAN无线网 络的设备若要连接您的3G移动热点,则需要输入 正确的无线网络密码。

# 内存卡和USB连接

内存卡

注:您需要先安装内存卡,才能使用手机 Ħ 的某些功能,如相机等。

移除或格式化内存卡

注:请勿移除正在使用中的内存卡。

移除或格式化内存卡之前,请先卸载内存卡。按

> 设置 > SD卡和手机内存 > 卸下SD卡。

### $k$ 式化SD卡: 按 ● > 设置 > SD卡和手机内存 > 卸下SD卡 > 格式化SD卡 > 格式化SD卡。

警告: 格式化内存卡之后, 内存卡上存储的所有 数据将被删除。

# 查看和传输文件

您可以使用数据线或WIAN网络,应用摩托罗拉 手机门户(MPP)将手机连接到计算机。

在计算机浏览器网址栏中输入MPP网址后,打开 MPP主页屏幕便可从计算机上管理手机内容。

注:为了获得最佳的摩托罗拉手机门户休验,请 使用Internet Explorer 7或其他更新版本且启 用了Java脚本语言和缓存的浏览器。

#### 使用WLAN网络连接

- 注:大部分公用WLAN网络(如咖啡厅内的无线 网络)不允许使用此网络的设备互相连接。 在这种情况下, 你需要使用USB连接。
- $1$  按  $\textcircled{\textsf{}}$  > 手机门户 > 连接WLAN。
- 2 如果手机连接到WLAN网络,屏幕中将显示摩 托罗拉手机门户网址。在使用此WLAN网络的 计算机浏览器中输入摩托罗拉手机门户网址, 将打开摩托罗拉手机门户主页屏幕。

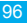

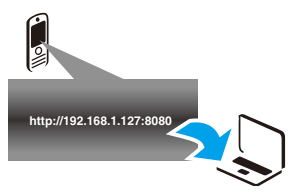

提示:如果手机启用了WLAN功能,将自动连接到 搜索范围内已连接过的正在使用的网络。 按 > 设置 > 无线和网络 > WLAN,可开 启或关闭WLAN。

如果手机尚未连接到WLAN网络,将提示您连接 WLAN网络。占捞确定可打开WLAN设置屏幕。 开启WLAN功能,点按搜索到的网络进行连接。

连接到WLAN网络后, 按 6 键关闭设置。讲行 其他相关设置后,手机屏幕底部显示一个网址, 在使用同一个WLAN网络的计算机浏览器中输入 该网址,即可打开摩托罗拉手机门户主页屏幕。

#### USB连接

1 打开手机和计算机,使用USB数据线将手机 连接到计算机。点按状态栏向下滑动,选择 USB连接,然后点按摩托罗拉手机门户,再 点按确定。

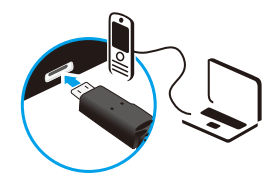

计算机可能会引导您完成Motorola驱动程序的 安装。

- 2 计算机中装有适合的Motorola驱动程序后, 点 按 ◎ > 手机门户。
- 3 将"摩托罗拉手机门户"屏幕下方的网址输入 与手机连接的计算机浏览器中,即可在计算机 上打开MPP主页屏幕。

# 管理手机

无线管理器

### 查找此功能 ◎ > 设置

#### > 无线和网络

管理所有无线连接:WLAN、蓝牙、飞行模式和 移动网络等。

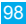

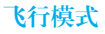

您可以打开飞行模式,禁用所有无线连接,按住 > 飞行模式。

注:开启飞行模式后,所有无线服务将被禁用。 在飞机飞行过程中,如果乘务员许可,您可 以打开WLAN和/或蓝牙。在飞行模式下,无 线语音和数据服务(如,通话和文本信息) 均无法使用,但您仍可以拨打所在地区的紧 急电话。

更新手机

本手机可以提供在线升级服务,方便您随 'A' 时拥有最新软件。

使用在线升级服务时,建议您使用WLAN无线网 络,以避免下载软件更新时产生较大的数据流量 或费用,也可以直接使用网络服务供应商提供的 无线网络进行更新。

- 提示:更新时请确保手机显示的日期与实际日期 相符。
- 查找此功能 > 设置
	- > 关于手机
	- > 系统更新

提示:在线升级不会对个人信息和数据造成影 响,但是建议您升级前先将联系人和信 息备份到SD卡中。该服务可能会产生数 据流量和费用,具体资费请咨询您的网络 服务供应商。(注:系统更新功能仅支持 MOTOBLUR用户,使用此功能前,请先 登录MOTOBLUR帐户。)

## 移动网络

请勿随意更改网络设置。如需帮助,请联系您的 服务供应商。

查找此功能 (◎ > 设置

> 无线和网络

> 移动网络

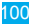

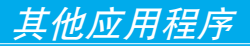

闹钟

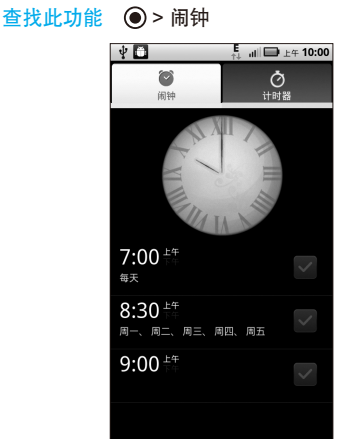

点按设定时间旁边对应的复选框,可开启或关闭 闹钟。

提示:本手机不支持关机闹钟。

1月<br>101<br>101

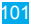

点按一个现有的闹钟,即可更改它的时间和其他 选项信息。如需添加闹钟,可在"闹钟"屏幕 按 | 盟 > 添加闹钟, 然后设置闹钟详情后点按完 成。您还可以在"闹钟"屏幕,按 B >设置 > 延迟持续时间,设置闹钟的延迟持续时间。

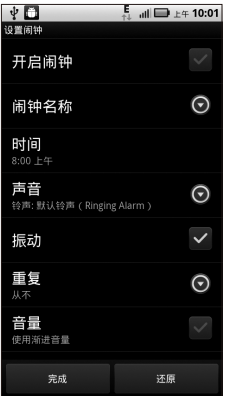

闹钟响铃时,向右滑动忽略可关闭闹钟,或点按 屏幕任意位置开启延迟功能,在设置的延迟时间 之后再次提示。

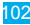

# 查找此功能 ◎ > 日历

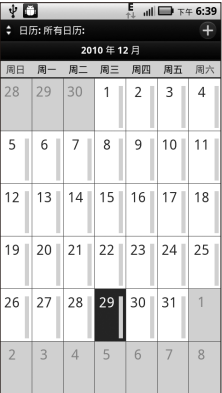

您可以使用不同的方式查看日历事项:按 | | | | | | 日程、天或周等。

提示:使用日历前,请先设置正确的时间和日期。 添加日历事项

查看日历时, 按 [ 品 > 更多 > 新建活动, 然后输 入活动详细信息,输入完成后点按保存。

提示:如果您设置了通知铃声,设置的活动时间 到期前将会发出提示。

## 管理日历活动

- 注:查看或编辑日历活动前,请先创建一个日历 活动。
- 按 > 日历 > 圖 > 日程, 手机将显示已设置的 日历活动。
	- 添加提醒, 点按所需活动, 讲入杳看活动界  $\overline{m}$ , 按 $\overline{m}$  > 添加提醒。
	- 编辑活动: 点按所需活动, 进入查看活动界 面, 按 88 > 编辑活动。
	- 删除活动, 点按所需活动,进入查看活动界 而, 按 88 > 删除活动。

# 计算器

#### 查找此功能 ● > 计算器

计算器具有基本和高级两个显示面板,按 B > 高级面板或基本面板,可以在两个面板之间进行 切换。您还可以向左拖动基本面板,打开高级 面板。如需清除历史记录,可按 > 清除历史 记录。

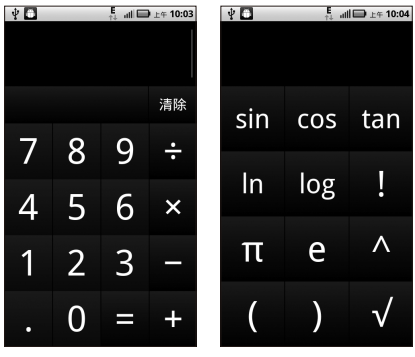

基本面板 高级面板

# **Quickoffice**

您可以使用Quickoffice查看最近的文档或内存卡 中的文件。

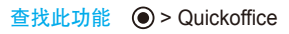

105<br>105

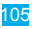

故障处理

服务与维修

当您的手机出现故障时,请首先检查下列问题:

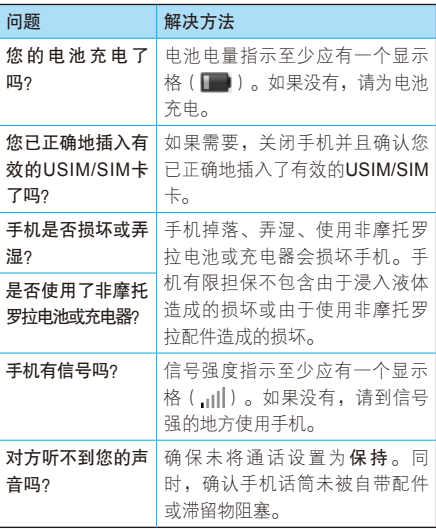

下列所指为具体问题:

| 问题                 | 解决方法                    |
|--------------------|-------------------------|
| 手机被偷了,该            | 向公安局和您的网络服务供应商          |
| 向谁报告?              | (向您收取话费的公司)报告。          |
| 按开关机键却没            | 确认按住   ①   ( 电源键 ) 直到显示 |
| 有开机。               | 屏打开(这需要几秒钟)。如仍未         |
|                    | 奏效,请检查充电后的电池安装是         |
|                    | 否正确。                    |
| 即使插入USIM/          | USIM/SIM卡可能插入不正确,检查     |
| SIM卡,手机屏           | USIM/SIM卡并确保插入正确。       |
| 幕仍提示无USIM          | 确认您的USIM/SIM卡有效。        |
| SIM卡。              | 关机后重新插入USIM/SIM卡, 然后    |
|                    | 再开机。                    |
| <b>手 机 屏 嘉 提 示</b> | 请与您的网络服务供应商联系,获         |
| USIM/SIM卡          | 取PIN解锁密码(PUK)。          |
| 被 锁 。 怎 样 给        |                         |
| USIM/SIM卡解         |                         |
| 锁呢?                |                         |
| 当使用一个功能            | 输入出厂时预设的锁定密码"0000"      |
| 时,手机要求输            | 或"1234"。如仍未成功,请与您       |
| 入锁定密码。             | 的网络服务供应商联系。             |
| 拨出电话时听到            | 您的呼叫没有接入无线系统。可能         |
| 交替的高/低音。           | 是您在开机后立刻开始拨号的原          |
|                    | 因,应等待直至显示屏出现网络服         |
|                    | 务供应商的名称后再开始拨号。          |

107饭欠理
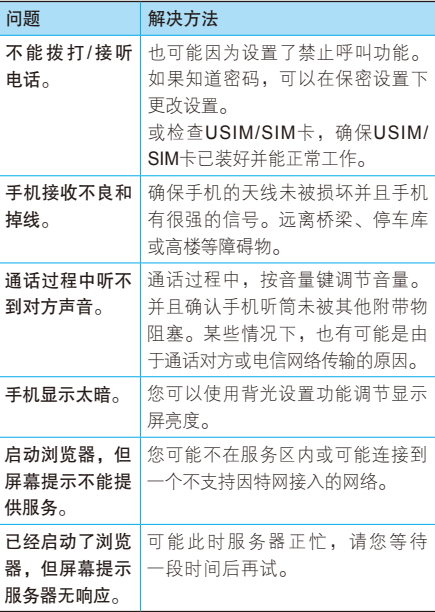

108<br>[障处理]

108

# 电磁波能量吸收比值(ICNIRP) 电磁波能量吸收比值(ICNIRP)

#### 本款手机符合有关电磁波辐射的国际标准

本款手机是一个无线电收发机,它是在不超过 国际通用电磁波辐射能量上限值的基础上设计 的。这些国际通用标准是由独立的科学研究组 织ICNIRP开发的,其中包含许多安全值,旨 在确保所有手机用户(无论他们的年龄和健康 状况)的安全,并对度量的变化进行说明。手 机辐射标准采用一种称为电磁波能量吸收比 值 (Specific Absorption Rate, SAR)的度量 单位,一般公众所用手机的ICNIRP SAR上限值 为2 W/kg。本机型移动电话的SAR最高值在头部 耳侧使用测试时为1.19 W/kg,在体侧使用测试时 为0.55 W/kg。符合国家标准GB21288-2007的要 求。这些测试都是在遵守国际通用测试标准的基 础上完成的。SAR信息包括摩托罗拉测试协议、 评估流程和测量不确定性范围。

SAR最高值是在手机最大发射功率下测量的,实 际上手机在正常使用情况下,SAR值远低于此最 大值。这是因为手机会自动改变其功率,确保该 功率是连接到基站网络所需的最小功率。

虽然不同手机在不同位置的SAR值可能不同,但 是都符合政府有关安全标准的要求。请注意,在 本款手机改进后,SAR值可能会有所差异。但不 管怎样,所有手机都是在遵守国际通用标准的基 础上设计的。

世界卫生组织声明,目前尚未有科学研究表明 使用本款手机需要采取任何特别的预防措施。 如果您想减少电磁波辐射的影响,可以通过缩 短通话时间或使用免提设备使手机远离头部及 体侧来实现。

在世界卫生组织网站(http://www.who.int/emf) 或摩托罗拉网站(http://www.motorola.com/ rfhealth)上可以找到其他相关信息。

### 电池的使用和安全

#### 重要信息:请正确使用和存放电池,以免造成损 伤或损坏。

大部分电池问题都是因使用不当造成的,特别是 持续使用已损坏的电池。

请勿

- 请勿拆卸、挤压、击穿、切碎电池或尝试改变 电池的形状。
- 请勿让手机或电池浸水。水会进入手机并侵蚀 电路。如果手机和/或电池浸水,即使手机或 电池看似工作正常,也要联系服务供应商或摩 托罗拉进行检查。
- 不要让电池与金属物体接触。如果金属物体 (如珠宝)与电池触点长时间接触,可能会使 电池变得极热。
- 不要将手机或电池置于热源附近。过热会造成 手机或电池损坏。高温会导致电池膨胀、泄漏 或无法使用。因此:
- 不要试图使用器具或热源(如吹风机或微波 炉)将电池干燥。

### 切记

- 避免将手机遗留在高温下的汽车内。
- 避免使电池或手机坠落地面。电池或手机坠落 地面(特别是硬地面)可能会造成损坏。
- 如果手机或由池因坠落地面或高温而导致损 坏,请联系服务供应商或摩托罗拉。
- 注:务必确保电池盒已牢固合上,避免电池暴露 在外,直接接触上述环境。
- 重要信息 · 请使用摩托罗拉原装电池, 以确保产 品质量和安全。为了帮助消费者区分 原装摩托罗拉电池机非原装电池或伪 劣电池(可能会导致安全隐患),摩 托罗拉在其原装电池上印有标识。消 费者应确认其购买的电池上印有"摩 托罗拉原装设备"标识。

摩托罗拉建议您始终使用摩托罗拉品牌的电 肎 池和充电器。摩托罗拉手机与其原装电池配 合使用时可发挥最佳性能。如果显示屏上出现无效 电池或无法充电提示时,应进行以下操作:

- 取下电池,检查电池上是否具备"摩托罗拉原 装设备"标识;
- 若无该标识, 则由池不是摩托罗拉由池;
- 若有该标识, 重新安装由池并充由;
- 若错误提示信息仍存在,请联系摩托罗拉授权 服务中心。
- 重要信息:使用非摩托罗拉公司的电池和/或充电 器而造成的损失不在摩托罗拉担保范 围内。
- 警告:使用非摩托罗拉公司的电池和/或充电器可 能引发火灾、爆炸、泄漏或其他危险。

安全正确地处置和回收电池:正确地处置电池不 仅对安全很重要,而且还有利于环保。很多零售 商和服务供应商都可回收消费者废弃的电池。有 关正确处置和回收电池的其他信息,请访问:

- www.motorola.com/recycling
- www.rbrc.org/call2recycle/(仅英文)
- 处置:快速处置废弃的电池必须符合当 地法规的要求。请与您当地的回 收中心和国家再生利用组织联系,以获得 电池处置的更多信息。
- 警告:请勿将电池弃入火中,以免发生爆炸。

## 电池充电

## 充电注意:

- 充电时,应使电池温度保持在室温或接近室 温, 请勿将电池暴露在温度低于0°C(32°F) 或高于45°C(113°F)的环境里。
- 新电池未完全充电。
- 新电池或长时间未使用的电池需要较长时间充电。
- 摩托罗拉电池和充电系统形成的电路可保护电 池不会因过度充电而损坏。
- 本款手机待机时间约为140~200小时。系统 环境、手机的设置及使用蓝牙功能等均会影响 手机的待机时间。

## 驾驶时手机使用注意事项

在路上,可靠安全地驾驶是您的主要职责。驾驶时 使用手机或配件打电话或做其他事情可能会分散您 的注意力。在某些地区可能禁止或严禁驾驶时使用 手机或配件,请严格遵守当地的法律法规。

### 驾驶时切勿:

- 编写或阅读文字。
- 输入或检查数据。
- 上网冲浪。

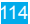

- 输入导航信息。
- 使用任何转移驾驶注意力的手机功能。

#### 驾驶时切记:

- 集中精力驾驶,注意道路情况。
- 如果手机具有免提功能或当地法律法规要求, 请 使用免提方式通话。
- 开车前将目的地信息输入导航设备。
- 如果可能,请使用语音激活功能(如语音拨 号)和语音功能(如语音指示)。
- 请严格遵守当地有关驾驶时使用手机和配件的 法律法规。
- 如果无法专心驾驶,请立即结束通话或其他 任务。

切记遵守本手册安全驾驶部分中的相关内容以及 摩托罗拉网站www.motorola.com/callsmart(仅 英文)上的相关内容。

### 癫痫病发作/眩晕

有些人在闪烁的灯光下(如观看视频或玩电子游戏 时),可能易于发作癫痫病或眩晕。即使是过去从 未发作过癫痫病或眩晕的人,也有可能发作。

如果您有过癫痫病或眩晕发作病史或如果您的家 族中有发作病史,则当您在手机上观看视频或玩 游戏或使用闪光灯功能时(如果可用),请先向 医生咨询。

如果出现下列症状:痉挛、眼部或肌肉抽搐、失 去知觉、无意识动作或丧失方向感,应停止使用 手机,并向医生进行咨询。让手机屏幕远离眼 睛,在开灯的房间中使用手机,每小时休息15分 钟,如果感到疲倦则停止使用手机,这些都是很 好的安全预防措施。

### 音量注意事项

警告:长时间处于高分贝的噪音下可能 会损伤您的听力。音量越高,听 力越容易受到损伤。

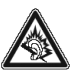

为了保护您的听力,请:

- 缩短在高音量下使用耳机和听筒的时间。
- 不要为了盖住周围的噪音而调高音量。

● 如果无法听到别人靠近您说话, 请调低音量。 如果感到听力不适,包括耳中有压力感或肿胀 感、耳鸣或者听力模糊,应该停止使用耳机或听 筒,并就医检查听力。

有关听力的更多信息,请访问摩托罗拉网站: direct.motorola.com/hellomoto/nss/AcousticSafety. asp(仅英文)。

### 重复性动作伤害

当您在手机上重复执行某些操作,如按键或输入 手写字符时,可能偶尔会感觉到手部、臂部、肩 膀、颈部或身体其他部位出现不适。如果使用手 机时或使用后总是感觉不舒服,请停止使用手机 并立即就医。

## 儿童

让儿童远离手机或其配件。这些产品不是玩具, 可能会对儿童造成伤害。例如:

- 手机上的可拆卸小部件可能被儿童吞咽而造成 窒息。
- 错误使用手机可能导致音量很高,会损坏儿童 的听力。
- 电池使用不当可能造成手机过热并烧伤儿童。

### 玻璃部件

手机设备的某些部件采用玻璃原料制作。如果手 机碰撞硬物或受到外界的强烈撞击,玻璃部件可

能破碎。如果出现这样的情况,请勿触摸或试图 拆除该部件。停止使用手机,并及时送到指定维 修中心进行修理。

### 使用警告

请您在贴有标志的公共场所按规定使用手机。

#### 可能会引起爆炸的地方

有爆炸危险的地方通常设有标志,但并不是所有 地方都设有这类标志,这些地方包括燃料区(如 船的甲板下面、燃料或化工制品运输和存储设 施),以及空气中含有化学物质或微粒(如谷物 粉尘或金属粉末)的区域。

进入这些危险区域前,请关闭您的手机,进入后切 勿取出、安装电池或为电池充电。在这些区域进行 相关操作可能会产生火花,引起爆炸或火灾。

#### 主要符号

您的电池、充电器或手机可能包含如下定义的 符号:

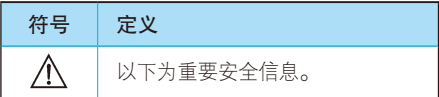

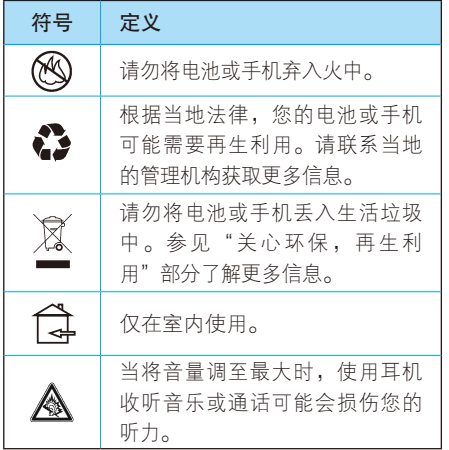

## 射频能

### 射频能的泄漏

您的手机包含一个无线发射机和接收机。它在使用 中接收并发送射频信号。当您使用手机进行通信 时,处理通话的系统将控制手机发射的功率电平。 您的手机的设计符合您所在国家/地区有关射频能 泄漏的本地规定。

119<br>119<br>119 119

全信息

#### 射频能的注意事项

为了保证手机发挥最佳性能和射频能泄漏符合相 关标准,请遵守以下说明和注意事项:

- 拨打或接听电话时, 按照使用有线由话的方 式手握手机。
- 为符合射频泄漏规定,如果您随身携带手机, 请将手机装入摩托罗拉提供或认可的腰夹、机 座、皮套或机套中。如果您没有使用这些由摩 托罗拉认可或提供的随身携带的专用配件,请 在使用手机时,确保将手机及其天线与身体的 距离保持至少2.5厘米(1英寸)。
- 使用非摩托罗拉提供或认可的配件可能会导致 手机射频泄漏超出规定的上限。有关摩托罗拉 提供或认可的配件列表, 请访问网站: www motorola.com.cn。

### 射频干扰/兼容性

如果屏蔽、设计不合理,或未充分进行射频兼容 性配置,几乎所有的电子设备都易受到外部射频 干扰。在某些情况下,您的手机会对其他电子设 备造成干扰。

#### 避免出现干扰问题

请在贴有告示的场所按规定关闭手机。

在飞机上,请按照乘务员的要求关闭您的手机。 如果手机有飞行模式或类似功能,请咨询乘务员 在飞行中是否可以使用手机。

#### 植入式医疗设备

如果您的身体内植入了医疗设备,如起搏器或除 颤器,使用手机前务必咨询医生。

如果您植入了医疗设备,请遵循以下注意事项:

- 当手机打开时,始终保持手机与植入式医疗设 备之间的距离大于20厘米(8英寸)。
- 请勿将手机放在上衣口袋内。
- 请在植入式医疗设备的另一侧使用手机,以减 少潜在干扰。
- 如果您怀疑发生了干扰,请立即关闭手机。

请阅读并遵循植入式医疗设备制造商提供的各种 说明。如果对同时使用手机和植入式医疗设备有 任何问题,请向医疗保健供应商咨询。

### FCC声明

下述声明适用于所有经过FCC批准的产品。适用 的产品在产品标签上包含FCC徽标和/或FCC ID (格式为FCC ID:××××××)。

摩托罗拉不允许用户对本设备进行任何修改或改 装。任何修改或改装均可能导致用户丧失操作本 设备的授权。请参阅「47 CFR Sec.15.21」。 本设备符合FCC条款第15部分的规定。设备操 作限于以下两个条件:(1)本设备不产生有害 干扰,日(2)木设备必须能够接受干扰,向括 有可能导致意外操作的干扰。请参阅「47CFR Sec.15.19(3)」。

本设备已通过测试,且符合FCC条款第15部分中 关于 Class B数码设备的规定。此规定主要目的 是为确保设备在住宅区域中操作时,能提供合理 的保护并对抗有害干扰。本设备会产生、使用并 放射无线射频能量,若未根据本手册指示方法安 装和使用,可能会对无线通信造成有害干扰,但 是在特定环境下安装此设备时,无法保证不会带 来任何干扰。若确认本设备对无线电波或电视接 收产生有害干扰(可以通过关闭或打开设备来确 定是否产生有害干扰),您可采取以下一种或多 种方式改善干扰情况:

- 重新调整接收天线的方向或重新安置天线。
- 加大设备和接收器之间的距离。
- 将木设备连接插斗插入与接收器不同的电源插 座上。

● 联系服务供应商或富有经验的无线电/电视技 术人员寻求帮助。

### 世界卫生组织提示

"目前,尚未有科学研究表明使用手机需要采取任 何特别的预防措施。如果您担心您及孩子的健康, 则可以通过缩短通话时间或使用免提设备使手机远 离头部及体侧,从而减少电磁波辐射。"

有关更多信息,请访问:http://www.who.int/peh-emf

### GPS和AGPS

您的手机可以使用全球定位系统(GPS)信号进 行定位。GPS使用的卫星受美国政府控制,这些 卫星根据美国国防政策和联邦无线导航计划的执 行可能会有所变化。而这些变化可能会影响移动 设备中定位技术的性能。

您的移动设备也可使用辅助全球卫星定位系统 (AGPS),这个系统可以从蜂窝网络获取位置 信息来改进GPS性能。AGPS使用无线服务供应 商的网络,因此根据您的服务计划可能会产生通 信费用、数据费用和/或其他费用。请联系您的无 线服务供应商了解收费详情。

### 您的位置

定位信息包括用于确定手机大概位置的信息。与 无线网络相连的手机可以传输定位信息。支持 GPS或AGPS技术的设备也可以传输定位信息。 另外, 如果您使用了需要定位信息 ( 如驾驶方 向)的应用程序,这些应用程序也可以传输定位 信息。第三方可能会共享这些定位信息,包括无 线服务供应商、应用程序供应商、摩托罗拉和其 他第三方服务供应商。在第三方应用使用定位服 务时,请确保手机屏幕处于激活状态。

### 紧急电话

拨打紧急电话时,蜂窝网络可能会在移动设备中激 活AGPS技术将您的大概位置告知紧急回应方。

AGPS在某些地区可能会受到限制或是无法正常 运行,因此:

- 请竭尽所能将您的大概位置告知紧急回应方。
- 根据回应方的指示保持手机通话。

### 性能提示

● 走出户外,远离地下室、关闭的车辆、金属或混 凝土屋顶的建筑物、高层建筑和植物。如果您在 室内靠近窗户的位置,定位性能可能会增强,但 是某些窗户遮阳膜可能会阻拦卫星信号。

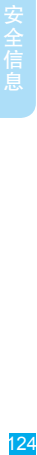

## 导航

使用导航功能时,请注意:地图信息、方向和其 他导航数据可能包含不准确或不完整的数据。在 部分国家/地区,可能还没有完整的导航信息。因 此,应该确认导航指令与您看到的实际情况是否 一致。所有的司机都应该注意路况、道路封闭、 交通状况和其他可能影响驾驶的因素。任何时候 都要遵循路标的提示。

## 安全驾驶

查询您驾车所在地区有关使用手机及其配件的法 律法规。务必遵守法律法规。在某些区域可能禁 止或限制驾车期间使用手机,如驾车时只能使 用免提方式通话。有关更多信息,请访问www. motorola.com/callsmart(仅英文)。

在无线服务可用和安全条件许可的情况下,您几 乎可以随时随地使用手机进行语音和数据通信。 但是,驾车时安全驾驶是您的首要职责。如果驾 驶过程中使用手机,请牢记下列提示:

● 了解摩托罗拉手机及其功能,例如快速拨号、

重拨和语音拨号:如果可用,您便可以在不分 散注意力的前提下拨打电话。

- 使用免提设备(如果可用):如果可能,请选 用摩托罗拉原装免提配件,它可使您更方便地 使用手机。
- 使手机触手可及:确保在不干扰驾驶的情况 下使用手机。如有来电,尽可能使用语音信 箱应答。
- 告知对方您正在驾驶,在交通拥挤或恶劣天气 条件下应暂停通话:下雨、雨夹雪、雪、冰甚 至交通拥挤都很危险。
- 驾驶时切勿记录或查询电话号码:记录待办 事项或查询电话号码都会分散注意力,影响 驾驶。
- 审时度垫拨打由话, 尽量在车辆停止或上路之 前拨打电话: 如果必须在驾车时拨打电话, 首 先拨几个数字,查看路面情况,然后再继续。
- 避免使人情绪低落或激动的电话:告知对方您 正在开车,如果电话会让您分散注意力,那么 暂停电话。
- 使用手机求救 · 发生火灾、交通事故或紧急医 疗情况时拨打紧急电话或其他本地紧急号码 (如果无线电话服务可用)。

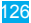

- 利用手机帮助其他遇到紧急情况的人 · 如果遇 到汽车事故、犯罪行为或其他威胁到人生命安 全的情况,拨打紧急电话或其他本地紧急号码 (如果无线电话服务可用)。帮助别人就是帮 助自己。
- 必要时拨打道路紧急修护或特殊非紧急无线援 助号码:如果发现未造成严重事故的抛锚汽 车、发生故障的信号灯、未造成人员伤亡的小 型交通事故或被窃汽车,拨打道路紧急修护或 其他特殊非紧急无线援助号码(如果无线电话 服务可用)。

## 个人隐私和数据安全

摩托罗拉知道隐私和数据安全对个人的重要性。 手机的一些功能可能影响到您的隐私或数据安 全,请遵照以下建议加强保护您的信息:

- 防止未授权访问。保持随身携带手机,防止其 他人进行未授权访问。设置锁定键盘功能(如 果此项功能可用)。
- 保持手机软件为最新。如果摩托罗拉或软件/ 应用程序供应商发布更新手机安全性的软件补 丁或升级,请尽快安装更新。
- 保护个人信息。手机上可能在不同位置存有个 人信息,包括 SIM 卡、内存卡和手机内存。

 $127$ 

丢弃、返还或回收手机前请删除手机中存储的 所有个人信息,或者将个人信息备份并转至其 他设备。

注意:有关如何备份或清除手机数据的信 息,请访问网站:www.motorola.com/ support。

- 在线帐户。部分型号的手机提供一个摩托罗 拉在线帐户(如MOTOBLUR)。登录您的帐 户,了解如何管理该帐户,以及如何使用远程 清除和设备定位等安全功能(如果可用)。
- 应用程序。仅从可信任源安装第三方应用程 序。应用程序可以访问呼叫数据、位置详情和 网络资源等私人信息。
	- 定位信息。定位信息包括用于确定手机大概位 置的信息。与无线网络相连的手机可以传输定 位信息。支持GPS或AGPS技术的设备也可以 传输定位信息。另外,如果您使用了需要定位 信息(如驾驶方向)的应用程序,这些应用程 序也可以传输定位信息。第三方可能会共享这 些定位信息,包括无线服务供应商、应用程序 供应商、摩托罗拉和其他第三方服务供应商。
- 手机可能传输的 其他信息。您的手机也可能 将测试和其他诊断(包括定位)信息及其他 非个人信息传输给摩托罗拉或其他第三方服

128

务器。这些信息可用于帮助摩托罗拉改善产 品和服务。

如果您使用手机时有关于个人隐私和数据安全方 面的问题,请发送邮件至摩托罗拉: privacy@ motorola.com, 或联系您的服务供应商。

### 使用注意事项

如产品信息中所述,您的手机可以抵抗某些恶劣 条件的损坏。但是,要保管好您的手机,请避免 长时间将手机置于这些恶劣条件下,并请注意以 下事项:

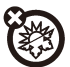

#### 远离极冷或极热

避免将手机置于温度低于0°C/ 32°F或高 于45°C/113°F的环境中。

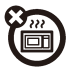

#### 干燥方法

请勿尝试用微波炉、烤箱或干燥炉对手 机进行干燥处理,那样可能损坏手机。

#### 清洁方法

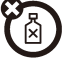

请使用干燥的软布清洁手机。请勿使用 酒精或其他清洁剂清洁手机。

避免坠落

应避免使手机从高处坠落。

#### 保护手机

请确保电池盒和所有连接器盖都是关闭和安全 的。

### **关心环保,再生利用**

### 手机和配件

请勿将手机或电子配件(如充电器、耳机或电池) 弃入生活垃圾或火中。某些国家/地区有专门的再 生利用方案来处置废弃的电子产品。您也可以将废 弃的手机或电子配件返回给当地摩托罗拉认可的服 务中心。关于摩托罗拉认可的国家再生利用方案的 详情以及摩托罗拉再生利用活动的更多信息,请访 问网站:www.motorola.com/recycling。

### 产品包装和产品指南

产品包装和产品指南应根据国家再生利用要求进 行处理。详情请与当地有关部门联系。

以下声明表与标识均符合中华人民共和国《电子 信息产品污染控制管理办法》的相关规定。声明 表与标识中所列内容适用于本电子信息产品。

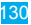

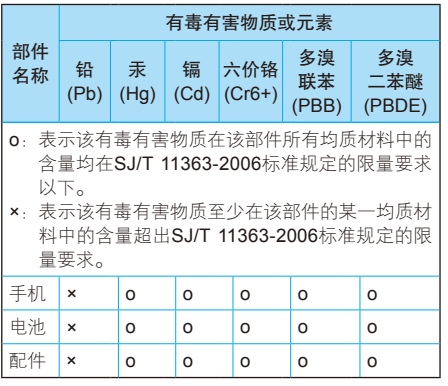

以下2种标识表示本产品可再生利用,中间数字表 示上述电子信息产品的环保使用期限。

手机和配件(电池除外): 20

电池: 5

以下标识表示该产品可再生利用,无有害成分:

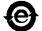

※ 如本手册中所述内容与您的手机不符,请以手 机为准。

Motorola拥有对本手册的最终解释权。

Motorola保留修改技术规格而不事先通知的权利。

Motorola保留修改木手册的权利, 恕不另行通知。 制造商保留在未事先通知的情况下对产品技术规 格进行修改的权利。

## 计算机软件版权

本手册中所描述的摩托罗拉产品,可能包含存储 在半导体存储器或其他媒介中的具有摩托罗拉和 第三方版权的软件。美国和其他国家/地区的法律 保护摩托罗拉和第三方软件供应商对受版权保护 软件的独占权利,其中包括销售、复制受版权保 护的软件。因此,在法律规定的范围内,不允许 以任何方式对摩托罗拉产品中包含的任何受版权 保护的软件进行修改、反设计、销售或复制。此 外,购买摩托罗拉产品并不意味着直接或通过暗 示、禁止反言或其他方式授予买方拥有摩托罗拉 与任何第三方软件供应商所拥有的版权、专利权 和专利申请权许可,但产品销售中因法律规定而 产生的正常的、非排他性的、免费使用的产品许 可除外。

## 内容版权

未经授权对版权材料进行复制违反美国和其他国 家/地区的版权法。本设备仅可用于复制无版权的 材料、您拥有版权的材料,或者您已获得授权或 从法律上准许复制的材料。如果您不确定是否有 权复制某种材料,请咨询您的法律顾问。

### "摩托罗拉短信注册"功能说明

尊敬的用户:

为了给您提供更方便的售后服务保障,在您购买 摩托罗拉手机后正常使用的过程中,手机会自动 发送两条注册短信将手机设备号码(IMEI/ESN/ MFID)发送到摩托罗拉公司指定服务器。摩托罗 拉将根据收到的设备号码作为提供售后服务的参 考信息。

注:您需要为此注册短信支付两条短信的正常通信 费用(具体费用以运营商实际收费为准)。当 您购买手机时,就意味着您已接受本服务协 议。如需了解更多信息,请致电摩托罗拉热线 由话400-810-5050姿询。

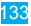

## 欧盟指令一致性声明

#### European Union Directives Conformance **Statement**

 $0168$   $\Phi$  for Bluetooth and/or Wi-Fi]

Hereby, Motorola declares that this product is in compliance with:

- The essential requirements and other relevant provisions of Directive 1999/5/EC.
- All other relevant EU Directives

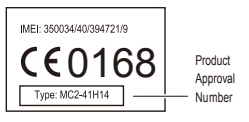

The above gives an example of a typical Product Approval Number. You can view your product's Declaration of Conformity (DoC) to Directive 1999/5/EC (to R&TTE Directive) at www.motorola.com/rtte . To find your DoC, enter the Product Approval Number from your product's label in the "Search" bar on the Web site.

此处所显示编码(IMEI, Type)仅用作示例, 对 应的真实内容应以您的手机为准。

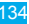

## 开放源代码软件信息

如果您想得到本款摩托罗拉手机中所用到的软件 源代码的相关说明信息,可以把您的要求写信寄 往以下地址,请确保其中包含手机型号和软件版 本号。

MOTOROLA MOBILITY, INC.

OSS Management

600 North US Hwy 45

Libertyville, IL 60048

USA

摩托罗拉网站(opensource.motorola.com)也包 含有关摩托罗拉使用开放源代码的信息。

摩 托 罗 拉 已 经 创 建 了 网 站 (opensource, motorola.com),旨在为庞大的软件社区提供一 个交流平台。

关于本款摩托罗拉手机中使用的开放源代码软件 包的许可、声明和必要版权通告的相关信息,您 可以通过以下步骤查看:按 > 设置 > 关于手 机 > 法律信息 > 开源许可。此外,本款摩托罗拉 手机可能包含独立的应用程序,其中会对使用的 开放源代码软件包进行补充声明。

### 版权和商标

某些功能、服务和应用程序依赖于网络,可能无 法在所有区域使用;也可能适用于其他条款和/或 收费标准。请联系您的服务供应商以获得详情。

本手册中提及的所有功能、性能和其他产品规格 及信息均依据最新的可用信息提供,我们已尽力 保证在本手册印刷时它们是准确的。摩托罗拉保 留更改或修正任何信息或规格的权利,恕不另 外通知,也不承担任何责任。MOTOROLA. 独 特的M标识、MOTOBLUR和MOTOBLUR标识 是Motorola Trademark Holdings, LLC公司的商 标或注册商标。Bluetooth商标是其所有者的商 标, Motorola Mobility Inc.经其所有者许可后使 用。 Wifi 是Wireless Fidelity Alliance, Inc.的认 证商标。Java和所有其他基于Java的标志是Sun Microsystems, Inc.在美国和其他国家/地区的商 标或注册商标。Google和Google标识、Google 地图、Gmail、YouTube、Picasa、Android 和Android电子市场是Google, Inc.的商标。 Facebook是Facebook, Inc.的注册商标。DLNA、 DLNA标识和DLNA CERTIFIED是Digital Living Network Alliance的商标、服务商标或认证商标。 Microsoft Windows Windows Me和Windows Vista是Microsoft Corporation在美国和其他国家/ 地区的注册商标。保留所有权利。所有其他产品 或服务名称是其各自所有者的财产。

© 2010 Motorola Mobility, Inc.。保留所有权利。

警告: 未经摩托罗拉明确批准对手机进行修改或 改装,将使用户失去操作手机的权利。

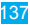

www.motorola.com.cn

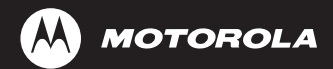

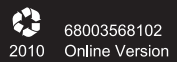

Revision O